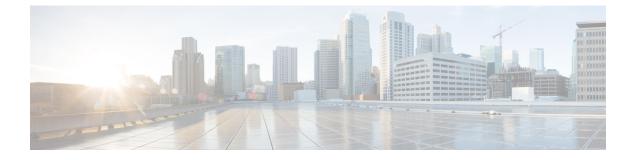

# **Configuring IP Unicast Routing**

- Finding Feature Information, page 1
- Information About Configuring IP Unicast Routing, page 2
- Information About IP Routing, page 2
- How to Configure IP Routing, page 8
- How to Configure IP Addressing, page 9
- Monitoring and Maintaining IP Addressing, page 28
- How to Configure IP Unicast Routing, page 29
- Information About RIP, page 31
- How to Configure RIP, page 31
- Configuration Example for Summary Addresses and Split Horizon, page 39
- Information About OSPF, page 40
- How to Configure OSPF, page 42
- Monitoring OSPF, page 53
- Configuration Examples for OSPF, page 54
- Information About EIGRP, page 55
- Configuring Unicast Reverse Path Forwarding, page 56
- Protocol-Independent Features, page 56
- Monitoring and Maintaining the IP Network, page 79

# **Finding Feature Information**

Your software release may not support all the features documented in this module. For the latest caveats and feature information, see Bug Search Tool and the release notes for your platform and software release. To find information about the features documented in this module, and to see a list of the releases in which each feature is supported, see the feature information table at the end of this module.

I

Use Cisco Feature Navigator to find information about platform support and Cisco software image support. To access Cisco Feature Navigator, go to http://www.cisco.com/go/cfn. An account on Cisco.com is not required.

# Information About Configuring IP Unicast Routing

This module describes how to configure IP Version 4 (IPv4) unicast routing on the switch.

A switch stack operates and appears as a single router to the rest of the routers in the network. Basic routing functions like static routing are available with IP Lite.

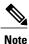

In addition to IPv4 traffic, you can also enable IP Version 6 (IPv6) unicast routing and configure interfaces to forward IPv6 traffic.

# Information About IP Routing

In some network environments, VLANs are associated with individual networks or subnetworks. In an IP network, each subnetwork is mapped to an individual VLAN. Configuring VLANs helps control the size of the broadcast domain and keeps local traffic local. However, network devices in different VLANs cannot communicate with one another without a Layer 3 device (router) to route traffic between the VLAN, referred to as inter-VLAN routing. You configure one or more routers to route traffic to the appropriate destination VLAN.

This figure shows a basic routing topology. Switch A is in VLAN 10, and Switch B is in VLAN 20. The router has an interface in each VLAN.

Figure 1: Routing Topology Example

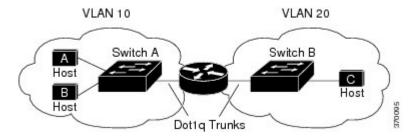

When Host A in VLAN 10 needs to communicate with Host B in VLAN 10, it sends a packet addressed to that host. Switch A forwards the packet directly to Host B, without sending it to the router.

When Host A sends a packet to Host C in VLAN 20, Switch A forwards the packet to the router, which receives the traffic on the VLAN 10 interface. The router checks the routing table, finds the correct outgoing interface, and forwards the packet on the VLAN 20 interface to Switch B. Switch B receives the packet and forwards it to Host C.

### **Types of Routing**

Routers and Layer 3 switches can route packets in these ways:

- · By using default routing
- By using preprogrammed static routes for the traffic
- By dynamically calculating routes by using a routing protocol

Default routing refers to sending traffic with a destination unknown to the router to a default outlet or destination.

Static unicast routing forwards packets from predetermined ports through a single path into and out of a network. Static routing is secure and uses little bandwidth, but does not automatically respond to changes in the network, such as link failures, and therefore, might result in unreachable destinations. As networks grow, static routing becomes a labor-intensive liability.

Switches running the LAN base feature set support 16 user-configured static routes, in addition to any default routes used for the management interface. The LAN base image supports static routing only on SVIs.

Dynamic routing protocols are used by routers to dynamically calculate the best route for forwarding traffic. There are two types of dynamic routing protocols:

- Routers using distance-vector protocols maintain routing tables with distance values of networked resources, and periodically pass these tables to their neighbors. Distance-vector protocols use one or a series of metrics for calculating the best routes. These protocols are easy to configure and use.
- Routers using link-state protocols maintain a complex database of network topology, based on the exchange of link-state advertisements (LSAs) between routers. LSAs are triggered by an event in the network, which speeds up the convergence time or time required to respond to these changes. Link-state protocols respond quickly to topology changes, but require greater bandwidth and more resources than distance-vector protocols.

Distance-vector protocols supported by the switch are Routing Information Protocol (RIP), which uses a single distance metric (cost) to determine the best path. The switch also supports the Open Shortest Path First (OSPF) link-state protocol, which adds some link-state routing features to traditional Interior Gateway Routing Protocol (IGRP) to improve efficiency.

### IP Routing and Switch Stacks

A switch stack appears to the network as a single switch, regardless of which switch in the stack is connected to a routing peer.

The active switch performs these functions:

- It initializes and configures the routing protocols.
- It sends routing protocol messages and updates to other routers.
- It processes routing protocol messages and updates received from peer routers.
- It generates, maintains, and distributes the distributed Cisco Express Forwarding (dCEF) database to all stack members. The routes are programmed on all switches in the stack bases on this database.

- The MAC address of the active switch is used as the router MAC address for the whole stack, and all outside devices use this address to send IP packets to the stack.
- All IP packets that require software forwarding or processing go through the CPU of the active switch.

Stack members perform these functions:

- They act as routing standby switches, ready to take over in case they are elected as the new active switch if the active switch fails.
- They program the routes into hardware.

If a active switch fails, the stack detects that the active switch is down and elects one of the stack members to be the new active switch. During this period, except for a momentary interruption, the hardware continues to forward packets with no active protocols.

However, even though the switch stack maintains the hardware identification after a failure, the routing protocols on the router neighbors might flap during the brief interruption before the active switch restarts. Routing protocols such as OSPF and EIGRP need to recognize neighbor transitions.

Upon election, the new active switch performs these functions:

- It starts generating, receiving, and processing routing updates.
- It builds routing tables, generates the CEF database, and distributes it to stack members.
- It uses its MAC address as the router MAC address. To notify its network peers of the new MAC address, it periodically (every few seconds for 5 minutes) sends a gratuitous ARP reply with the new router MAC address.

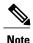

If you configure the persistent MAC address feature on the stack and the active switch changes, the stack MAC address does not change for the configured time period. If the previous active switch rejoins the stack as a member switch during that time period, the stack MAC address remains the MAC address of the previous active switch.

 It attempts to determine the reachability of every proxy ARP entry by sending an ARP request to the proxy ARP IP address and receiving an ARP reply. For each reachable proxy ARP IP address, it generates a gratuitous ARP reply with the new router MAC address. This process is repeated for 5 minutes after a new active switch election.

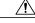

Caution

Partitioning of the switch stack into two or more stacks might lead to undesirable behavior in the network.

If the switch is reloaded, then all the ports on that switch go down and there is a loss of traffic for the interfaces involved in routing.

## **Classless Routing**

By default, classless routing behavior is enabled on the Switch when it is configured to route. With classless routing, if a router receives packets for a subnet of a network with no default route, the router forwards the

packet to the best supernet route. A supernet consists of contiguous blocks of Class C address spaces used to simulate a single, larger address space and is designed to relieve the pressure on the rapidly depleting Class B address space.

In the figure, classless routing is enabled. When the host sends a packet to 120.20.4.1, instead of discarding the packet, the router forwards it to the best supernet route. If you disable classless routing and a router receives packets destined for a subnet of a network with no network default route, the router discards the packet.

Figure 2: IP Classless Routing

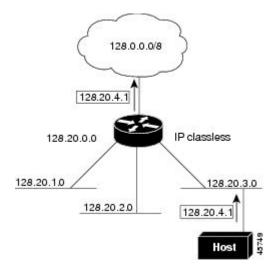

In the figure, the router in network 128.20.0.0 is connected to subnets 128.20.1.0, 128.20.2.0, and 128.20.3.0. If the host sends a packet to 120.20.4.1, because there is no network default route, the router discards the packet.

#### Figure 3: No IP Classless Routing

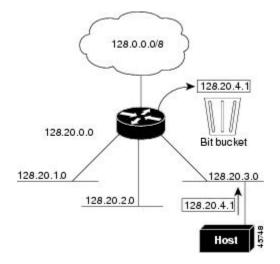

To prevent the Switch from forwarding packets destined for unrecognized subnets to the best supernet route possible, you can disable classless routing behavior.

I

### **Address Resolution**

You can control interface-specific handling of IP by using address resolution. A device using IP can have both a local address or MAC address, which uniquely defines the device on its local segment or LAN, and a network address, which identifies the network to which the device belongs.

Note

In a switch stack, network communication uses a single MAC address and the IP address of the stack.

The local address or MAC address is known as a data link address because it is contained in the data link layer (Layer 2) section of the packet header and is read by data link (Layer 2) devices. To communicate with a device on Ethernet, the software must learn the MAC address of the device. The process of learning the MAC address from an IP address is called *address resolution*. The process of learning the IP address from the MAC address is called *reverse address resolution*.

The Switch can use these forms of address resolution:

- Address Resolution Protocol (ARP) is used to associate IP address with MAC addresses. Taking an IP address as input, ARP learns the associated MAC address and then stores the IP address/MAC address association in an ARP cache for rapid retrieval. Then the IP datagram is encapsulated in a link-layer frame and sent over the network. Encapsulation of IP datagrams and ARP requests or replies on IEEE 802 networks other than Ethernet is specified by the Subnetwork Access Protocol (SNAP).
- Proxy ARP helps hosts with no routing tables learn the MAC addresses of hosts on other networks or subnets. If the Switch (router) receives an ARP request for a host that is not on the same interface as the ARP request sender, and if the router has all of its routes to the host through other interfaces, it generates a proxy ARP packet giving its own local data link address. The host that sent the ARP request then sends its packets to the router, which forwards them to the intended host.

The Switch also uses the Reverse Address Resolution Protocol (RARP), which functions the same as ARP does, except that the RARP packets request an IP address instead of a local MAC address. Using RARP requires a RARP server on the same network segment as the router interface. Use the **ip rarp-server** address interface configuration command to identify the server.

For more information on RARP, see the Cisco IOS Configuration Fundamentals Configuration Guide

## **Proxy ARP**

Proxy ARP, the most common method for learning about other routes, enables an Ethernet host with no routing information to communicate with hosts on other networks or subnets. The host assumes that all hosts are on the same local Ethernet and that they can use ARP to learn their MAC addresses. If a Switch receives an ARP request for a host that is not on the same network as the sender, the Switch evaluates whether it has the best route to that host. If it does, it sends an ARP reply packet with its own Ethernet MAC address, and the host that sent the request sends the packet to the Switch, which forwards it to the intended host. Proxy ARP treats all networks as if they are local and performs ARP requests for every IP address.

### **ICMP Router Discovery Protocol**

Router discovery allows the Switch to dynamically learn about routes to other networks using ICMP router discovery protocol (IRDP). IRDP allows hosts to locate routers. When operating as a client, the Switch generates router discovery packets. When operating as a host, the Switch receives router discovery packets. The Switch can also listen to Routing Information Protocol (RIP) routing updates and use this information to infer locations of routers. The Switch does not actually store the routing tables sent by routing devices; it merely keeps track of which systems are sending the data. The advantage of using IRDP is that it allows each router to specify both a priority and the time after which a device is assumed to be down if no further packets are received.

Each device discovered becomes a candidate for the default router, and a new highest-priority router is selected when a higher priority router is discovered, when the current default router is declared down, or when a TCP connection is about to time out because of excessive retransmissions.

#### **UDP Broadcast Packets and Protocols**

User Datagram Protocol (UDP) is an IP host-to-host layer protocol, as is TCP. UDP provides a low-overhead, connectionless session between two end systems and does not provide for acknowledgment of received datagrams. Network hosts occasionally use UDP broadcasts to find address, configuration, and name information. If such a host is on a network segment that does not include a server, UDP broadcasts are normally not forwarded. You can remedy this situation by configuring an interface on a router to forward certain classes of broadcasts to a helper address. You can use more than one helper address per interface.

You can specify a UDP destination port to control which UDP services are forwarded. You can specify multiple UDP protocols. You can also specify the Network Disk (ND) protocol, which is used by older diskless Sun workstations and the network security protocol SDNS.

By default, both UDP and ND forwarding are enabled if a helper address has been defined for an interface. The description for the **ip forward-protocol** interface configuration command in the *Cisco IOS IP Command Reference, Volume 1 of 3: Addressing and Services* lists the ports that are forwarded by default if you do not specify any UDP ports.

### **Broadcast Packet Handling**

After configuring an IP interface address, you can enable routing and configure one or more routing protocols, or you can configure the way the Switch responds to network broadcasts. A broadcast is a data packet destined for all hosts on a physical network. The Switch supports two kinds of broadcasting:

- A directed broadcast packet is sent to a specific network or series of networks. A directed broadcast address includes the network or subnet fields.
- A flooded broadcast packet is sent to every network.

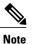

You can also limit broadcast, unicast, and multicast traffic on Layer 2 interfaces by using the **storm-control** interface configuration command to set traffic suppression levels.

Routers provide some protection from broadcast storms by limiting their extent to the local cable. Bridges (including intelligent bridges), because they are Layer 2 devices, forward broadcasts to all network segments, thus propagating broadcast storms. The best solution to the broadcast storm problem is to use a single broadcast address scheme on a network. In most modern IP implementations, you can set the address to be used as the broadcast address. Many implementations, including the one in the Switch, support several addressing schemes for forwarding broadcast messages.

## **IP Broadcast Flooding**

You can allow IP broadcasts to be flooded throughout your internetwork in a controlled fashion by using the database created by the bridging STP. Using this feature also prevents loops. To support this capability, bridging must be configured on each interface that is to participate in the flooding. If bridging is not configured on an interface, it still can receive broadcasts. However, the interface never forwards broadcasts it receives, and the router never uses that interface to send broadcasts received on a different interface.

Packets that are forwarded to a single network address using the IP helper-address mechanism can be flooded. Only one copy of the packet is sent on each network segment.

To be considered for flooding, packets must meet these criteria. (Note that these are the same conditions used to consider packet forwarding using IP helper addresses.)

- The packet must be a MAC-level broadcast.
- The packet must be an IP-level broadcast.
- The packet must be a TFTP, DNS, Time, NetBIOS, ND, or BOOTP packet, or a UDP specified by the **ip forward-protocol udp** global configuration command.
- The time-to-live (TTL) value of the packet must be at least two.

A flooded UDP datagram is given the destination address specified with the **ip broadcast-address** interface configuration command on the output interface. The destination address can be set to any address. Thus, the destination address might change as the datagram propagates through the network. The source address is never changed. The TTL value is decremented.

When a flooded UDP datagram is sent out an interface (and the destination address possibly changed), the datagram is handed to the normal IP output routines and is, therefore, subject to access lists, if they are present on the output interface.

In the Switch, the majority of packets are forwarded in hardware; most packets do not go through the Switch CPU. For those packets that do go to the CPU, you can speed up spanning tree-based UDP flooding by a factor of about four to five times by using turbo-flooding. This feature is supported over Ethernet interfaces configured for ARP encapsulation.

# How to Configure IP Routing

By default, IP routing is disabled on the Switch, and you must enable it before routing can take place. For detailed IP routing configuration information, see the *Cisco IOS IP Configuration Guide*.

In the following procedures, the specified interface must be one of these Layer 3 interfaces:

• A routed port: a physical port configured as a Layer 3 port by using the **no switchport** interface configuration command.

- A switch virtual interface (SVI): a VLAN interface created by using the **interface vlan** *vlan\_id* global configuration command and by default a Layer 3 interface.
- An EtherChannel port channel in Layer 3 mode: a port-channel logical interface created by using the interface port-channel port-channel-number global configuration command and binding the Ethernet interface into the channel group. For more information, see the "Configuring Layer 3 EtherChannels" chapter in the Layer 2 Configuration Guide.

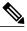

**Note** The switch does not support tunnel interfaces for unicast routed traffic.

All Layer 3 interfaces on which routing will occur must have IP addresses assigned to them.

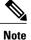

A Layer 3 switch can have an IP address assigned to each routed port and SVI.

Configuring routing consists of several main procedures:

- To support VLAN interfaces, create and configure VLANs on the Switch or switch stack, and assign VLAN membership to Layer 2 interfaces. For more information, see the "Configuring VLANs" chapter in the VLAN Configuration Guide.
- Configure Layer 3 interfaces.
- Enable IP routing on the switch.
- Assign IP addresses to the Layer 3 interfaces.
- Enable selected routing protocols on the switch.
- Configure routing protocol parameters (optional).

#### **Related Topics**

Assigning IP Addresses to Network Interfaces, on page 11

# How to Configure IP Addressing

A required task for configuring IP routing is to assign IP addresses to Layer 3 network interfaces to enable the interfaces and allow communication with the hosts on those interfaces that use IP. The following sections describe how to configure various IP addressing features. Assigning IP addresses to the interface is required; the other procedures are optional.

- Default Addressing Configuration
- Assigning IP Addresses to Network Interfaces
- Configuring Address Resolution Methods
- · Routing Assistance When IP Routing is Disabled
- Configuring Broadcast Packet Handling
- Monitoring and Maintaining IP Addressing

1

# **Default IP Addressing Configuration**

#### Table 1: Default Addressing Configuration

| Feature               | Default Setting                                                                                                    |
|-----------------------|----------------------------------------------------------------------------------------------------|
| IP address            | None defined.                                                                                                    |
| ARP                   | No permanent entries in the Address Resolution Protocol (ARP) cache.                                                               |
|                       | Encapsulation: Standard Ethernet-style ARP.                                                                                        |
|                       | Timeout: 14400 seconds (4 hours).                                                                                                  |
| IP broadcast address  | 255.255.255 (all ones).                                                                                                    |
| IP classless routing  | Enabled.                                                                                                    |
| IP default gateway    | Disabled.                                                                                                    |
| IP directed broadcast | Disabled (all IP directed broadcasts are dropped).                                                                                 |
| IP domain             | Domain list: No domain names defined.                                                                                              |
|                       | Domain lookup: Enabled.                                                                                                    |
|                       | Domain name: Enabled.                                                                                                    |
| IP forward-protocol   | If a helper address is defined or User Datagram Protocol (UDP) flooding is configured, UDP forwarding is enabled on default ports. |
|                       | Any-local-broadcast: Disabled.                                                                                                    |
|                       | Spanning Tree Protocol (STP): Disabled.                                                                                            |
|                       | Turbo-flood: Disabled.                                                                                                    |
| IP helper address     | Disabled.                                                                                                    |
| IP host               | Disabled.                                                                                                    |
| IRDP                  | Disabled.                                                                                                    |
|                       | Defaults when enabled:                                                                                                    |
|                       | Broadcast IRDP advertisements.                                                                                                    |
|                       | Maximum interval between advertisements: 600 seconds.                                                                              |
|                       | • Minimum interval between advertisements: 0.75 times max interval                                                                 |
|                       | • Preference: 0.                                                                                                    |
| IP proxy ARP          | Enabled.                                                                                                    |

| Feature        | Default Setting |
|----------------|-----------------|
| IP routing     | Disabled.       |
| IP subnet-zero | Disabled.       |

## **Assigning IP Addresses to Network Interfaces**

An IP address identifies a location to which IP packets can be sent. Some IP addresses are reserved for special uses and cannot be used for host, subnet, or network addresses. RFC 1166, "Internet Numbers," contains the official description of IP addresses.

An interface can have one primary IP address. A mask identifies the bits that denote the network number in an IP address. When you use the mask to subnet a network, the mask is referred to as a subnet mask. To receive an assigned network number, contact your Internet service provider.

|        | Command or Action                                       | Purpose                                                                               |
|--------|---------------------------------------------------------|---------------------------------------------------------------------------------------|
| Step 1 | enable                                                  | Enables privileged EXEC mode. Enter your password if prompted.                        |
|        | Example:                                                |                                                                                       |
|        | Switch> enable                                          |                                                                                       |
| Step 2 | configure terminal                                      | Enters the global configuration mode.                                                 |
|        | Example:                                                |                                                                                       |
|        | Switch# configure terminal                              |                                                                                       |
| Step 3 | interface interface-id                                  | Enters interface configuration mode, and specifies the Layer 3 interface to configure |
|        | Example:                                                |                                                                                       |
|        | Switch(config)# interface gigabitethernet 1/0/1         |                                                                                       |
| Step 4 | no switchport                                           | Removes the interface from Layer 2                                                    |
|        | Example:                                                | configuration mode (if it is a physical interface).                                   |
|        | Switch(config-if)# no switchport                        |                                                                                       |
| Step 5 | ip address ip-address subnet-mask                       | Configures the IP address and IP subnet mask.                                         |
|        | Example:                                                |                                                                                       |
|        | Switch(config-if)# ip address 10.1.5.1<br>255.255.255.0 |                                                                                       |

#### Procedure

I

|         | Command or Action                               | Purpose                                                  |
|---------|-------------------------------------------------|----------------------------------------------------------|
| Step 6  | no shutdown                                     | Enables the physical interface.                          |
|         | Example:                                        |                                                          |
|         | Switch(config-if)# no shutdown                  |                                                          |
| Step 7  | end                                             | Returns to privileged EXEC mode.                         |
|         | Example:                                        |                                                          |
|         | Switch(config)# <b>end</b>                      |                                                          |
| Step 8  | show ip route                                   | Verifies your entries.                                   |
|         | Example:                                        |                                                          |
|         | Switch# show ip route                           |                                                          |
| Step 9  | <pre>show ip interface [interface-id]</pre>     | Verifies your entries.                                   |
|         | Example:                                        |                                                          |
|         | Switch# show ip interface gigabitethernet 1/0/1 |                                                          |
| Step 10 | show running-config                             | Verifies your entries.                                   |
|         | Example:                                        |                                                          |
|         | Switch# show running-config                     |                                                          |
| Step 11 | copy running-config startup-config              | (Optional) Saves your entries in the configuration file. |
|         | Example:                                        |                                                          |
|         | Switch# copy running-config<br>startup-config   |                                                          |

#### **Related Topics**

How to Configure IP Routing, on page 8

### **Using Subnet Zero**

Subnetting with a subnet address of zero is strongly discouraged because of the problems that can arise if a network and a subnet have the same addresses. For example, if network 131.108.0.0 is subnetted as 255.255.255.0, subnet zero would be written as 131.108.0.0, which is the same as the network address.

You can use the all ones subnet (131.108.255.0) and even though it is discouraged, you can enable the use of subnet zero if you need the entire subnet space for your IP address.

Use the **no ip subnet-zero** global configuration command to restore the default and disable the use of subnet zero.

#### Procedure

|        | Command or Action                             | Purpose                                                                     |
|--------|-----------------------------------------------|-----------------------------------------------------------------------------|
| Step 1 | enable                                        | Enables privileged EXEC mode. Enter your password if prompted.              |
|        | Example:                                      |                                                                             |
|        | Switch> enable                                |                                                                             |
| Step 2 | configure terminal                            | Enters the global configuration mode.                                       |
|        | Example:                                      |                                                                             |
|        | Switch# configure terminal                    |                                                                             |
| Step 3 | ip subnet-zero                                | Enables the use of subnet zero for interface addresses and routing updates. |
|        | Example:                                      |                                                                             |
|        | Switch(config)# ip subnet-zero                |                                                                             |
| Step 4 | end                                           | Returns to privileged EXEC mode.                                            |
|        | Example:                                      |                                                                             |
|        | Switch(config)# end                           |                                                                             |
| Step 5 | show running-config                           | Verifies your entries.                                                      |
|        | Example:                                      |                                                                             |
|        | Switch# show running-config                   |                                                                             |
| Step 6 | copy running-config startup-config            | (Optional) Saves your entries in the configuration file.                    |
|        | Example:                                      |                                                                             |
|        | Switch# copy running-config<br>startup-config |                                                                             |

### **Disabling Classless Routing**

I

To prevent the Switch from forwarding packets destined for unrecognized subnets to the best supernet route possible, you can disable classless routing behavior.

#### Procedure

|        | Command or Action                             | Purpose                                                        |
|--------|-----------------------------------------------|----------------------------------------------------------------|
| Step 1 | enable                                        | Enables privileged EXEC mode. Enter your password if prompted. |
|        | Example:                                      |                                                                |
|        | Switch> enable                                |                                                                |
| Step 2 | configure terminal                            | Enters the global configuration mode.                          |
|        | Example:                                      |                                                                |
|        | Switch# configure terminal                    |                                                                |
| Step 3 | no ip classless                               | Disables classless routing behavior.                           |
|        | Example:                                      |                                                                |
|        | Switch(config)#no ip classless                |                                                                |
| Step 4 | end                                           | Returns to privileged EXEC mode.                               |
|        | Example:                                      |                                                                |
|        | Switch(config)# end                           |                                                                |
| Step 5 | show running-config                           | Verifies your entries.                                         |
|        | Example:                                      |                                                                |
|        | Switch# show running-config                   |                                                                |
| Step 6 | copy running-config startup-config            | (Optional) Saves your entries in the configuration file.       |
|        | Example:                                      |                                                                |
|        | Switch# copy running-config<br>startup-config |                                                                |

# **Configuring Address Resolution Methods**

You can perform the following tasks to configure address resolution.

### **Defining a Static ARP Cache**

ARP and other address resolution protocols provide dynamic mapping between IP addresses and MAC addresses. Because most hosts support dynamic address resolution, you usually do not need to specify static

ARP cache entries. If you must define a static ARP cache entry, you can do so globally, which installs a permanent entry in the ARP cache that the Switch uses to translate IP addresses into MAC addresses. Optionally, you can also specify that the Switch respond to ARP requests as if it were the owner of the specified IP address. If you do not want the ARP entry to be permanent, you can specify a timeout period for the ARP entry.

|        | Command or Action                                        | Purpose                                                                                                    |
|--------|----------------------------------------------------------|----------------------------------------------------------------------------------------------------|
| Step 1 | enable                                                   | Enables privileged EXEC mode. Enter your password if prompted.                                                    |
|        | Example:                                                 |                                                                                                    |
|        | Switch> enable                                           |                                                                                                    |
| Step 2 | configure terminal                                       | Enters the global configuration mode.                                                                             |
|        | Example:                                                 |                                                                                                    |
|        | Switch# configure terminal                               |                                                                                                    |
| Step 3 | arp ip-address hardware-address type                     | Associates an IP address with a MAC (hardware) address in the ARP cache, and specifies                            |
|        | Example:                                                 | encapsulation type as one of these:                                                                               |
|        | Switch(config)# ip 10.1.5.1<br>c2f3.220a.12f4 arpa       | • <b>arpa</b> —ARP encapsulation for Ethernet interfaces                                                          |
|        |                                                          | • <b>snap</b> —Subnetwork Address Protocol<br>encapsulation for Token Ring and FDDI<br>interfaces                 |
|        |                                                          | • sap—HP's ARP type                                                                                               |
| Step 4 | arp ip-address hardware-address type<br>[alias]          | (Optional) Specifies that the switch respond to ARI requests as if it were the owner of the specified IP address. |
|        | Example:                                                 |                                                                                                    |
|        | Switch(config)# ip 10.1.5.3<br>d7f3.220d.12f5 arpa alias |                                                                                                    |
| Step 5 | interface interface-id                                   | Enters interface configuration mode, and specifies the interface to configure.                                    |
|        | Example:                                                 |                                                                                                    |
|        | Switch(config)# interface<br>gigabitethernet 1/0/1       |                                                                                                    |
| Step 6 | arp timeout seconds                                      | (Optional) Sets the length of time an ARP cache<br>entry will stay in the cache. The default is 14400             |
|        | Example:                                                 | seconds (4 hours). The range is 0 to 2147483 seconds.                                                             |
|        | Switch(config-if)# arp 20000                             |                                                                                                    |

|         | Command or Action                             | Purpose                                                                                           |
|---------|-----------------------------------------------|---------------------------------------------------------------------------------------------------|
| Step 7  | end                                           | Returns to privileged EXEC mode.                                                                  |
|         | Example:                                      |                                                                                                   |
|         | Switch(config)# end                           |                                                                                                   |
| Step 8  | show interfaces [interface-id]                | Verifies the type of ARP and the timeout value used<br>on all interfaces or a specific interface. |
|         | Example:                                      |                                                                                                   |
|         | Switch# show interfaces gigabitethernet 1/0/1 |                                                                                                   |
| Step 9  | show arp                                      | Views the contents of the ARP cache.                                                              |
|         | Example:                                      |                                                                                                   |
|         | Switch# show arp                              |                                                                                                   |
| Step 10 | show ip arp                                   | Views the contents of the ARP cache.                                                              |
|         | Example:                                      |                                                                                                   |
|         | Switch# show ip arp                           |                                                                                                   |
| Step 11 | copy running-config startup-config            | (Optional) Saves your entries in the configuration file.                                          |
|         | Example:                                      |                                                                                                   |
|         | Switch# copy running-config<br>startup-config |                                                                                                   |

### **Setting ARP Encapsulation**

By default, Ethernet ARP encapsulation (represented by the **arpa** keyword) is enabled on an IP interface. You can change the encapsulation methods to SNAP if required by your network.

To disable an encapsulation type, use the no arp arpa or no arp snap interface configuration command.

|        | Command or Action     | Purpose                                                        |
|--------|-----------------------|----------------------------------------------------------------|
| Step 1 | enable                | Enables privileged EXEC mode. Enter your password if prompted. |
|        | Example:              |                                                                |
|        | Switch> <b>enable</b> |                                                                |

|        | Command or Action                                  | Purpose                                                                                |
|--------|----------------------------------------------------|----------------------------------------------------------------------------------------|
| Step 2 | configure terminal                                 | Enters the global configuration mode.                                                  |
|        | Example:                                           |                                                                                        |
|        | Switch# configure terminal                         |                                                                                        |
| Step 3 | interface interface-id                             | Enters interface configuration mode, and specifies the Layer 3 interface to configure. |
|        | Example:                                           |                                                                                        |
|        | Switch(config)# interface<br>gigabitethernet 1/0/2 |                                                                                        |
| Step 4 | arp {arpa   snap}                                  | Specifies the ARP encapsulation method:                                                |
|        |                                                    | • arpa—Address Resolution Protocol                                                     |
|        | Example:                                           | • snap—Subnetwork Address Protocol                                                     |
|        | Switch(config-if)# arp arpa                        | F                                                                                      |
| Step 5 | end                                                | Returns to privileged EXEC mode.                                                       |
|        | Example:                                           |                                                                                        |
|        | Switch(config)# end                                |                                                                                        |
| Step 6 | show interfaces [interface-id]                     | Verifies ARP encapsulation configuration on all interfaces or the specified interface. |
|        | Example:                                           |                                                                                        |
|        | Switch# show interfaces                            |                                                                                        |
| Step 7 | copy running-config startup-config                 | (Optional) Saves your entries in the configuration file.                               |
|        | Example:                                           |                                                                                        |
|        | Switch# copy running-config<br>startup-config      |                                                                                        |

### **Enabling Proxy ARP**

I

By default, the Switch uses proxy ARP to help hosts learn MAC addresses of hosts on other networks or subnets.

٦

|        | Command or Action                                           | Purpose                                                                                |
|--------|-------------------------------------------------------------|----------------------------------------------------------------------------------------|
| Step 1 | enable                                                      | Enables privileged EXEC mode. Enter your password if prompted.                         |
|        | Example:                                                    |                                                                                        |
|        | Switch> enable                                              |                                                                                        |
| Step 2 | configure terminal                                          | Enters the global configuration mode.                                                  |
|        | Example:                                                    |                                                                                        |
|        | Switch# configure terminal                                  |                                                                                        |
| Step 3 | interface interface-id                                      | Enters interface configuration mode, and specifies the Layer 3 interface to configure. |
|        | Example:                                                    |                                                                                        |
|        | Switch(config)# interface<br>gigabitethernet 1/0/2          |                                                                                        |
| Step 4 | ip proxy-arp                                                | Enables proxy ARP on the interface.                                                    |
|        | Example:                                                    |                                                                                        |
|        | Switch(config-if)# ip proxy-arp                             |                                                                                        |
| Step 5 | end                                                         | Returns to privileged EXEC mode.                                                       |
|        | Example:                                                    |                                                                                        |
|        | Switch(config)# end                                         |                                                                                        |
| Step 6 | show ip interface [interface-id]                            | Verifies the configuration on the interface of all interfaces.                         |
|        | Example:                                                    |                                                                                        |
|        | Switch# show ip interface<br>gigabitethernet 1/0/2          |                                                                                        |
| Step 7 | copy running-config startup-config                          | (Optional) Saves your entries in the configuration file.                               |
|        | Example:                                                    |                                                                                        |
|        | Switch# <b>copy running-config</b><br><b>startup-config</b> |                                                                                        |

## **Routing Assistance When IP Routing is Disabled**

These mechanisms allow the Switch to learn about routes to other networks when it does not have IP routing enabled:

- Proxy ARP
- Default Gateway
- ICMP Router Discovery Protocol (IRDP)

### **Proxy ARP**

I

Proxy ARP is enabled by default. To enable it after it has been disabled, see the "Enabling Proxy ARP" section. Proxy ARP works as long as other routers support it.

#### **Default Gateway**

Another method for locating routes is to define a default router or default gateway. All non-local packets are sent to this router, which either routes them appropriately or sends an IP Control Message Protocol (ICMP) redirect message back, defining which local router the host should use. The Switch caches the redirect messages and forwards each packet as efficiently as possible. A limitation of this method is that there is no means of detecting when the default router has gone down or is unavailable.

|        | Command or Action                           | Purpose                                                        |
|--------|---------------------------------------------|----------------------------------------------------------------|
| Step 1 | enable                                      | Enables privileged EXEC mode. Enter your password if prompted. |
|        | Example:                                    |                                                                |
|        | Switch> <b>enable</b>                       |                                                                |
| Step 2 | configure terminal                          | Enters the global configuration mode.                          |
|        | Example:                                    |                                                                |
|        | Switch# <b>configure terminal</b>           |                                                                |
| Step 3 | ip default-gateway ip-address               | Sets up a default gateway (router).                            |
|        | Example:                                    |                                                                |
|        | Switch(config)# ip default gateway 10.1.5.1 |                                                                |

|        | Command or Action                             | Purpose                                                                   |
|--------|-----------------------------------------------|---------------------------------------------------------------------------|
| Step 4 | end                                           | Returns to privileged EXEC mode.                                          |
|        | Example:                                      |                                                                           |
|        | Switch(config)# <b>end</b>                    |                                                                           |
| Step 5 | show ip redirects                             | Displays the address of the default gateway router to verify the setting. |
|        | Example:                                      |                                                                           |
|        | Switch# show ip redirects                     |                                                                           |
| Step 6 | copy running-config startup-config            | (Optional) Saves your entries in the configuration file.                  |
|        | Example:                                      |                                                                           |
|        | Switch# copy running-config<br>startup-config |                                                                           |

### **ICMP** Router Discovery Protocol (IRDP)

The only required task for IRDP routing on an interface is to enable IRDP processing on that interface. When enabled, the default parameters apply.

You can optionally change any of these parameters. If you change the **maxadvertinterval** value, the **holdtime** and **minadvertinterval** values also change, so it is important to first change the **maxadvertinterval** value, before manually changing either the **holdtime** or **minadvertinterval** values.

| Command or Action          | Purpose                                                        |
|----------------------------|----------------------------------------------------------------|
| enable                     | Enables privileged EXEC mode. Enter your password if prompted. |
| Example:                   |                                                                |
| Switch> enable             |                                                                |
| configure terminal         | Enters the global configuration mode.                          |
| Example:                   |                                                                |
| Switch# configure terminal |                                                                |
|                            | enable Example: Switch> enable configure terminal Example:     |

I

|        | Command or Action                                   | Purpose                                                                                                    |
|--------|-----------------------------------------------------|----------------------------------------------------------------------------------------------------|
| Step 3 | interface interface-id                              | Enters interface configuration mode, and specifies the Layer 3 interface to configure.                                                                                                    |
|        | Example:                                            |                                                                                                    |
|        | Switch(config)# interface<br>gigabitethernet 1/0/1  |                                                                                                    |
| Step 4 | ip irdp                                             | Enables IRDP processing on the interface.                                                                                                    |
|        | Example:                                            |                                                                                                    |
|        | Switch(config-if)# ip irdp                          |                                                                                                    |
| Step 5 | ip irdp multicast                                   | (Optional) Sends IRDP advertisements to the multicast address (224.0.0.1) instead of IP broadcasts.                                                                                                    |
|        | Example:                                            | Note This command allows for compatibility with                                                                                                    |
|        | Switch(config-if)# ip irdp<br>multicast             | Sun Microsystems Solaris, which requires<br>IRDP packets to be sent out as multicasts.<br>Many implementations cannot receive these<br>multicasts; ensure end-host ability before using<br>this command. |
| Step 6 | ip irdp holdtime seconds                            | (Optional) Sets the IRDP period for which<br>advertisements are valid. The default is three times the                                                                                                    |
|        | Example:                                            | maxadvertinterval value. It must be greater than                                                                                                    |
|        | Switch(config-if)# ip irdp<br>holdtime 1000         | <b>maxadvertinterval</b> and cannot be greater than 9000 seconds. If you change the <b>maxadvertinterval</b> value, this value also changes.                                                             |
| Step 7 | ip irdp maxadvertinterval seconds                   | (Optional) Sets the IRDP maximum interval between advertisements. The default is 600 seconds.                                                                                                    |
|        | Example:                                            |                                                                                                    |
|        | Switch(config-if)# ip irdp<br>maxadvertinterval 650 |                                                                                                    |
| Step 8 | ip irdp minadvertinterval seconds                   | (Optional) Sets the IRDP minimum interval between advertisements. The default is 0.75 times the                                                                                                    |
|        | Example:                                            | <b>maxadvertinterval</b> . If you change the <b>maxadvertinterval</b> , this value changes to the new                                                                                                    |
|        | Switch(config-if)# ip irdp<br>minadvertinterval 500 | default (0.75 of <b>maxadvertinterval</b> ).                                                                                                    |
| Step 9 | ip irdp preference number                           | (Optional) Sets a device IRDP preference level. The allowed range is -231 to 231. The default is 0. A higher                                                                                             |
|        | Example:                                            | value increases the router preference level.                                                                                                    |
|        | Switch(config-if)# ip irdp<br>preference 2          |                                                                                                    |

|         | Command or Action                                | Purpose                                                                 |
|---------|--------------------------------------------------|-------------------------------------------------------------------------|
| Step 10 | ip irdp address address [number]                 | (Optional) Specifies an IRDP address and preference to proxy-advertise. |
|         | Example:                                         |                                                                         |
|         | Switch(config-if)# ip irdp<br>address 10.1.10.10 |                                                                         |
| Step 11 | end                                              | Returns to privileged EXEC mode.                                        |
|         | Example:                                         |                                                                         |
|         | Switch(config)# end                              |                                                                         |
| Step 12 | show ip irdp                                     | Verifies settings by displaying IRDP values.                            |
|         | Example:                                         |                                                                         |
|         | Switch# show ip irdp                             |                                                                         |
| Step 13 | copy running-config startup-config               | (Optional) Saves your entries in the configuration file                 |
|         | Example:                                         |                                                                         |
|         | Switch# copy running-config<br>startup-config    |                                                                         |

## **Configuring Broadcast Packet Handling**

Perform the tasks in these sections to enable these schemes:

- · Enabling Directed Broadcast-to-Physical Broadcast Translation
- Forwarding UDP Broadcast Packets and Protocols
- · Establishing an IP Broadcast Address
- Flooding IP Broadcasts

### **Enabling Directed Broadcast-to-Physical Broadcast Translation**

By default, IP directed broadcasts are dropped; they are not forwarded. Dropping IP-directed broadcasts makes routers less susceptible to denial-of-service attacks.

You can enable forwarding of IP-directed broadcasts on an interface where the broadcast becomes a physical (MAC-layer) broadcast. Only those protocols configured by using the **ip forward-protocol** global configuration command are forwarded.

You can specify an access list to control which broadcasts are forwarded. When an access list is specified, only those IP packets permitted by the access list are eligible to be translated from directed broadcasts to

I

physical broadcasts. For more information on access lists, see the "Information about Network Security with ACLs" section in the Security Configuration Guide.

|        | Command or Action                                    | Purpose                                                                                                    |
|--------|------------------------------------------------------|----------------------------------------------------------------------------------------------------|
| Step 1 | enable                                               | Enables privileged EXEC mode. Enter your password if prompted.                                                                                      |
|        | Example:                                             |                                                                                                    |
|        | Switch> enable                                       |                                                                                                    |
| Step 2 | configure terminal                                   | Enters the global configuration mode.                                                                                                    |
|        | Example:                                             |                                                                                                    |
|        | Switch# configure terminal                           |                                                                                                    |
| Step 3 | interface interface-id                               | Enters interface configuration mode, and specifies the interface to configure.                                                                      |
|        | Example:                                             |                                                                                                    |
|        | Switch(config)# interface<br>gigabitethernet 1/0/2   |                                                                                                    |
| Step 4 | <b>ip directed-broadcast</b><br>[access-list-number] | Enables directed broadcast-to-physical broadcast<br>translation on the interface. You can include an<br>access list to control which broadcasts are |
|        | Example:                                             | forwarded. When an access list, only IP packets<br>permitted by the access list can be translated.                                                  |
|        | Switch(config-if)# ip<br>directed-broadcast 103      | permitted by the access list can be translated.                                                                                                    |
| Step 5 | exit                                                 | Returns to global configuration mode.                                                                                                    |
|        | Example:                                             |                                                                                                    |
|        | Switch(config-if)# exit                              |                                                                                                    |
| Step 6 | ip forward-protocol {udp [port]   nd  <br>sdns}      | Specifies which protocols and ports the router forwards when forwarding broadcast packets.                                                          |
|        | Francis                                              | • udp—Forward UPD datagrams.                                                                                                    |
|        | Example:<br>Switch(config)# ip forward-protocol      | port: (Optional) Destination port that controls which UDP services are forwarded.                                                                   |
|        | nd                                                   | • nd—Forward ND datagrams.                                                                                                    |
|        |                                                      | • sdns—Forward SDNS datagrams                                                                                                    |

|         | Command or Action                             | Purpose                                                       |
|---------|-----------------------------------------------|---------------------------------------------------------------|
| Step 7  | end                                           | Returns to privileged EXEC mode.                              |
|         | Example:                                      |                                                               |
|         | Switch(config)# <b>end</b>                    |                                                               |
| Step 8  | show ip interface [interface-id]              | Verifies the configuration on the interface or all interfaces |
|         | Example:                                      |                                                               |
|         | Switch# show ip interface                     |                                                               |
| Step 9  | show running-config                           | Verifies your entries.                                        |
|         | Example:                                      |                                                               |
|         | Switch# show running-config                   |                                                               |
| Step 10 | copy running-config startup-config            | (Optional) Saves your entries in the configuration file.      |
|         | Example:                                      |                                                               |
|         | Switch# copy running-config<br>startup-config |                                                               |

### **Forwarding UDP Broadcast Packets and Protocols**

If you do not specify any UDP ports when you configure the forwarding of UDP broadcasts, you are configuring the router to act as a BOOTP forwarding agent. BOOTP packets carry DHCP information.

|        | Command or Action          | Purpose                                                        |
|--------|----------------------------|----------------------------------------------------------------|
| Step 1 | enable                     | Enables privileged EXEC mode. Enter your password if prompted. |
|        | Example:                   |                                                                |
|        | Switch> <b>enable</b>      |                                                                |
| Step 2 | configure terminal         | Enters the global configuration mode.                          |
|        | Example:                   |                                                                |
|        | Switch# configure terminal |                                                                |
|        |                            |                                                                |

I

|         | Command or Action                                         | Purpose                                                                                |
|---------|-----------------------------------------------------------|----------------------------------------------------------------------------------------|
| Step 3  | interface interface-id                                    | Enters interface configuration mode, and specifies the Layer 3 interface to configure. |
|         | Example:                                                  |                                                                                        |
|         | Switch(config)# interface<br>gigabitethernet 1/0/1        |                                                                                        |
| Step 4  | ip helper-address address                                 | Enables forwarding and specifies the destination address for forwarding UDP            |
|         | Example:                                                  | broadcast packets, including BOOTP.                                                    |
|         | <pre>Switch(config-if)# ip helper address 10.1.10.1</pre> |                                                                                        |
| Step 5  | exit                                                      | Returns to global configuration mode.                                                  |
|         | Example:                                                  |                                                                                        |
|         | Switch(config-if)# exit                                   |                                                                                        |
| Step 6  | ip forward-protocol {udp [port]   nd   sdns}              | Specifies which protocols the router forwards when forwarding broadcast packets.       |
|         | Example:                                                  |                                                                                        |
|         | Switch(config)# ip forward-protocol sdns                  |                                                                                        |
| Step 7  | end                                                       | Returns to privileged EXEC mode.                                                       |
|         | Example:                                                  |                                                                                        |
|         | Switch(config)# end                                       |                                                                                        |
| Step 8  | <pre>show ip interface [interface-id]</pre>               | Verifies the configuration on the interface or all interfaces.                         |
|         | Example:                                                  |                                                                                        |
|         | Switch# show ip interface gigabitethernet 1/0/1           |                                                                                        |
| Step 9  | show running-config                                       | Verifies your entries.                                                                 |
|         | Example:                                                  |                                                                                        |
|         | Switch# show running-config                               |                                                                                        |
| Step 10 | copy running-config startup-config                        | (Optional) Saves your entries in the configuration file.                               |
|         | Example:                                                  |                                                                                        |
|         | Switch# copy running-config<br>startup-config             |                                                                                        |
|         |                                                           |                                                                                        |

### **Establishing an IP Broadcast Address**

The most popular IP broadcast address (and the default) is an address consisting of all ones (255.255.255.255). However, the Switch can be configured to generate any form of IP broadcast address.

|        | Command or Action                                     | Purpose                                                                           |
|--------|-------------------------------------------------------|-----------------------------------------------------------------------------------|
| Step 1 | enable                                                | Enables privileged EXEC mode. Enter your password if prompted.                    |
|        | Example:                                              |                                                                                   |
|        | Switch> enable                                        |                                                                                   |
| Step 2 | configure terminal                                    | Enters the global configuration mode.                                             |
|        | Example:                                              |                                                                                   |
|        | Switch# configure terminal                            |                                                                                   |
| Step 3 | interface interface-id                                | Enters interface configuration mode, and specifies the interface to configure.    |
|        | Example:                                              |                                                                                   |
|        | Switch(config)# interface<br>gigabitethernet 1/0/1    |                                                                                   |
| Step 4 | ip broadcast-address ip-address                       | Enters a broadcast address different from the default, for example 128.1.255.255. |
|        | Example:                                              |                                                                                   |
|        | Switch(config-if)# ip broadcast-address 128.1.255.255 |                                                                                   |
| Step 5 | end                                                   | Returns to privileged EXEC mode.                                                  |
|        | Example:                                              |                                                                                   |
|        | Switch(config)# <b>end</b>                            |                                                                                   |
| Step 6 | <pre>show ip interface [interface-id]</pre>           | Verifies the broadcast address on the interface or all interfaces.                |
|        | Example:                                              |                                                                                   |
|        | Switch# show ip interface                             |                                                                                   |
| Step 7 | copy running-config startup-config                    | (Optional) Saves your entries in the configuration file.                          |
|        | Example:                                              |                                                                                   |
|        | Switch# copy running-config<br>startup-config         |                                                                                   |

ſ

## **Flooding IP Broadcasts**

|        | Command or Action                                    | Purpose                                                          |
|--------|------------------------------------------------------|------------------------------------------------------------------|
| Step 1 | enable                                               | Enables privileged EXEC mode. Enter your password if prompted.   |
|        | Example:                                             |                                                                  |
|        | Switch> <b>enable</b>                                |                                                                  |
| Step 2 | configure terminal                                   | Enters the global configuration mode.                            |
|        | Example:                                             |                                                                  |
|        | Switch# configure terminal                           |                                                                  |
| Step 3 | ip forward-protocol spanning-tree                    | Uses the bridging spanning-tree database to flood UDP datagrams. |
|        | Example:                                             |                                                                  |
|        | Switch(config)# ip forward-protocol<br>spanning-tree |                                                                  |
| Step 4 | end                                                  | Returns to privileged EXEC mode.                                 |
|        | Example:                                             |                                                                  |
|        | Switch(config)# <b>end</b>                           |                                                                  |
| Step 5 | show running-config                                  | Verifies your entries.                                           |
|        | Example:                                             |                                                                  |
|        | Switch# <b>show running-config</b>                   |                                                                  |
| Step 6 | copy running-config startup-config                   | (Optional) Saves your entries in the configuration file.         |
|        | Example:                                             |                                                                  |
|        | Switch# copy running-config<br>startup-config        |                                                                  |
| Step 7 | configure terminal                                   | Enters the global configuration mode.                            |
|        | Example:                                             |                                                                  |
|        | Switch# configure terminal                           |                                                                  |
| Step 7 | configure terminal Example:                          | Enters the global config                                         |

|         | Command or Action                                  | Purpose                                                                   |
|---------|----------------------------------------------------|---------------------------------------------------------------------------|
| Step 8  | ip forward-protocol turbo-flood                    | Uses the spanning-tree database to speed<br>up flooding of UDP datagrams. |
|         | Example:                                           |                                                                           |
|         | Switch(config)# ip forward-protocol<br>turbo-flood |                                                                           |
| Step 9  | end                                                | Returns to privileged EXEC mode.                                          |
|         | Example:                                           |                                                                           |
|         | Switch(config)# end                                |                                                                           |
| Step 10 | show running-config                                | Verifies your entries.                                                    |
|         | Example:                                           |                                                                           |
|         | Switch# <b>show running-config</b>                 |                                                                           |
| Step 11 | copy running-config startup-config                 | (Optional) Saves your entries in the configuration file.                  |
|         | Example:                                           |                                                                           |
|         | Switch# copy running-config<br>startup-config      |                                                                           |
|         | Switch# copy running-config                        |                                                                           |

# **Monitoring and Maintaining IP Addressing**

When the contents of a particular cache, table, or database have become or are suspected to be invalid, you can remove all its contents by using the **clear** privileged EXEC commands. The Table lists the commands for clearing contents.

| clear arp-cache                                | Clears the IP ARP cache and the fast-switching cache.               |
|------------------------------------------------|---------------------------------------------------------------------|
| clear host {name   *}                          | Removes one or all entries from the hostname and the address cache. |
| <pre>clear ip route {network [mask]   *}</pre> | Removes one or more routes from the IP routing table.               |

You can display specific statistics, such as the contents of IP routing tables, caches, and databases; the reachability of nodes; and the routing path that packets are taking through the network. The Table lists the privileged EXEC commands for displaying IP statistics.

| show arp                                         | Displays the entries in the ARP table.                                                                                        |  |
|--------------------------------------------------|----------------------------------------------------------------------------------------------------|--|
| show hosts                                       | Displays the default domain name, style of lookup service, name server hosts, and the cached list of hostnames and addresses. |  |
| show ip aliases                                  | Displays IP addresses mapped to TCP ports (aliases).                                                                          |  |
| show ip arp                                      | Displays the IP ARP cache.                                                                                                    |  |
| <b>show ip interface</b> [ <i>interface-id</i> ] | Displays the IP status of interfaces.                                                                                         |  |
| show ip irdp                                     | Displays IRDP values.                                                                                                    |  |
| show ip masks address                            | Displays the masks used for network addresses and the number of subnets using each mask.                                      |  |
| show ip redirects                                | Displays the address of a default gateway.                                                                                    |  |
| show ip route [address [mask]]  <br>[protocol]   | Displays the current state of the routing table.                                                                              |  |
| show ip route summary                            | Displays the current state of the routing table in summary form.                                                              |  |

Table 3: Commands to Display Caches, Tables, and Databases

# How to Configure IP Unicast Routing

# **Enabling IP Unicast Routing**

By default, the Switch is in Layer 2 switching mode and IP routing is disabled. To use the Layer 3 capabilities of the Switch, you must enable IP routing.

|        | Command or Action     | Purpose                                                        |
|--------|-----------------------|----------------------------------------------------------------|
| Step 1 | enable                | Enables privileged EXEC mode. Enter your password if prompted. |
|        | Example:              |                                                                |
|        | Switch> <b>enable</b> |                                                                |

|        | Command or Action                             | Purpose                                                  |
|--------|-----------------------------------------------|----------------------------------------------------------|
| Step 2 | configure terminal                            | Enters the global configuration mode.                    |
|        | Example:                                      |                                                          |
|        | Switch# configure terminal                    |                                                          |
| Step 3 | ip routing                                    | Enables IP routing.                                      |
|        | Example:                                      |                                                          |
|        | Switch(config) # ip routing                   |                                                          |
| Step 4 | end                                           | Returns to privileged EXEC mode.                         |
|        | Example:                                      |                                                          |
|        | Switch(config) # <b>end</b>                   |                                                          |
| Step 5 | show running-config                           | Verifies your entries.                                   |
|        | Example:                                      |                                                          |
|        | Switch# show running-config                   |                                                          |
| Step 6 | copy running-config startup-config            | (Optional) Saves your entries in the configuration file. |
|        | Example:                                      |                                                          |
|        | Switch# copy running-config<br>startup-config |                                                          |
|        |                                               |                                                          |

# **Example of Enabling IP Routing**

This example shows how to enable IP routing :

```
Switch# configure terminal
Enter configuration commands, one per line. End with CNTL/Z.
Switch(config)# ip routing
```

#### Switch(config-router)# end

# What to Do Next

You can now set up parameters for the selected routing protocols as described in these sections:

- RIP
- OSPF,

- EIGRP
- · Unicast Reverse Path Forwarding
- Protocol-Independent Features (optional)

# Information About RIP

The Routing Information Protocol (RIP) is an interior gateway protocol (IGP) created for use in small, homogeneous networks. It is a distance-vector routing protocol that uses broadcast User Datagram Protocol (UDP) data packets to exchange routing information. The protocol is documented in RFC 1058. You can find detailed information about RIP in *IP Routing Fundamentals*, published by Cisco Press.

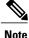

e RIP is supported in the IP Lite.

Using RIP, the Switch sends routing information updates (advertisements) every 30 seconds. If a router does not receive an update from another router for 180 seconds or more, it marks the routes served by that router as unusable. If there is still no update after 240 seconds, the router removes all routing table entries for the non-updating router.

RIP uses hop counts to rate the value of different routes. The hop count is the number of routers that can be traversed in a route. A directly connected network has a hop count of zero; a network with a hop count of 16 is unreachable. This small range (0 to 15) makes RIP unsuitable for large networks.

If the router has a default network path, RIP advertises a route that links the router to the pseudonetwork 0.0.0.0. The 0.0.0.0 network does not exist; it is treated by RIP as a network to implement the default routing feature. The Switch advertises the default network if a default was learned by RIP or if the router has a gateway of last resort and RIP is configured with a default metric. RIP sends updates to the interfaces in specified networks. If an interface's network is not specified, it is not advertised in any RIP update.

### Summary Addresses and Split Horizon

Routers connected to broadcast-type IP networks and using distance-vector routing protocols normally use the split-horizon mechanism to reduce the possibility of routing loops. Split horizon blocks information about routes from being advertised by a router on any interface from which that information originated. This feature usually optimizes communication among multiple routers, especially when links are broken.

# **How to Configure RIP**

## **Default RIP Configuration**

#### Table 4: Default RIP Configuration

| Feature      | Default Setting |
|--------------|-----------------|
| Auto summary | Enabled.        |

| Feature                         | Default Setting                                                |  |
|---------------------------------|----------------------------------------------------------------|--|
| Default-information originate   | Disabled.                                                      |  |
| Default metric                  | Built-in; automatic metric translations.                       |  |
| IP RIP authentication key-chain | No authentication.<br>Authentication mode: clear text.         |  |
| IP RIP triggered                | Disabled                                                       |  |
| ID anlik haniyan                | Varies with media.                                             |  |
| IP split horizon                | varies with media.                                             |  |
| Neighbor                        | None defined.                                                  |  |
| Network                         | None specified.                                                |  |
| Offset list                     | Disabled.                                                      |  |
| Output delay                    | 0 milliseconds.                                                |  |
| Timers basic                    | • Update: 30 seconds.                                          |  |
|                                 | • Invalid: 180 seconds.                                        |  |
|                                 | • Hold-down: 180 seconds.                                      |  |
|                                 | • Flush: 240 seconds.                                          |  |
| Validate-update-source          | Enabled.                                                       |  |
| Version                         | Receives RIP Version 1 and 2 packets; sends Version 1 packets. |  |

# **Configuring Basic RIP Parameters**

To configure RIP, you enable RIP routing for a network and optionally configure other parameters. On the Switch, RIP configuration commands are ignored until you configure the network number.

I

|        | Command or Action                                                                                    | Purpose                                                                                                    |  |
|--------|----------------------------------------------------------------------------------------------------|----------------------------------------------------------------------------------------------------|--|
| Step 1 | enable                                                                                               | Enables privileged EXEC mode. Enter your password if prompted.                                                                                                    |  |
|        | Example:                                                                                             |                                                                                                    |  |
|        | Switch> <b>enable</b>                                                                                |                                                                                                    |  |
| Step 2 | configure terminal                                                                                   | Enters the global configuration mode.                                                                                                    |  |
|        | Example:                                                                                             |                                                                                                    |  |
|        | Switch# configure terminal                                                                           |                                                                                                    |  |
| Step 3 | ip routing                                                                                           | Enables IP routing. (Required only if IP routing is disabled.)                                                                                                    |  |
|        | Example:                                                                                             |                                                                                                    |  |
|        | Switch(config)# ip routing                                                                           |                                                                                                    |  |
| Step 4 | router rip                                                                                           | Enables a RIP routing process, and enter router configuration mode.                                                                                                    |  |
|        | Example:                                                                                             |                                                                                                    |  |
|        | Switch(config)# router rip                                                                           |                                                                                                    |  |
| Step 5 | network <i>network number</i>                                                                        | Associates a network with a RIP routing process. You can<br>specify multiple <b>network</b> commands. RIP routing updates<br>are sent and received through interfaces only on these                    |  |
|        | Example:                                                                                             | <ul> <li>Note You must configure a network number for the RIF commands to take effect.</li> </ul>                                                                                                    |  |
|        | Switch(config)# <b>network 12</b>                                                                    |                                                                                                    |  |
| Step 6 | neighbor ip-address                                                                                  | (Optional) Defines a neighboring router with which to<br>exchange routing information. This step allows routing updates                                                                                |  |
|        | Example:                                                                                             | from RIP (normally a broadcast protocol) to reach nonbroadcast networks.                                                                                                    |  |
|        | <pre>Switch(config)# neighbor 10.2.5.1</pre>                                                         |                                                                                                    |  |
| Step 7 | <b>offset-list</b> [access-list number  <br>name] { <b>in</b>   <b>out</b> } offset [type<br>number] | (Optional) Applies an offset list to routing metrics to increase<br>incoming and outgoing metrics to routes learned through RIP.<br>You can limit the offset list with an access list or an interface. |  |
|        | Example:                                                                                             |                                                                                                    |  |
|        | Switch(config)# offset-list<br>103 in 10                                                             |                                                                                                    |  |
| Step 8 | timers basic update invalid<br>holddown flush                                                        | (Optional) Adjusts routing protocol timers. Valid ranges for all timers are 0 to 4294967295 seconds.                                                                                                   |  |

٦

|         | Command or Action                                                                         | Purpose                                                                                                    |
|---------|-------------------------------------------------------------------------------------------|----------------------------------------------------------------------------------------------------|
|         | Example:                                                                                  | • <i>update</i> —The time between sending routing updates.<br>The default is 30 seconds.                                                                                                    |
|         | Switch(config)# timers basic<br>45 360 400 300                                            | • <i>invalid</i> —The timer after which a route is declared invalid. The default is 180 seconds.                                                                                                    |
|         |                                                                                           | • <i>holddown</i> —The time before a route is removed from the routing table. The default is 180 seconds.                                                                                                    |
|         |                                                                                           | • <i>flush</i> —The amount of time for which routing updates are postponed. The default is 240 seconds.                                                                                                    |
| Step 9  | version {1   2}                                                                           | (Optional) Configures the switch to receive and send only<br>RIP Version 1 or RIP Version 2 packets. By default, the switch                                                                                                    |
|         | <pre>Example: Switch(config) # version 2</pre>                                            | receives Version 1 and 2 but sends only Version 1. You can<br>also use the interface commands <b>ip rip</b> { <b>send</b>   <b>receive</b> }<br><b>version 1</b>   <b>2</b>   <b>1 2</b> } to control what versions are used for<br>sending and receiving on interfaces.                                                                                                    |
| Step 10 | no auto summary                                                                           | (Optional) Disables automatic summarization. By default, the switch summarizes subprefixes when crossing classful network                                                                                                    |
|         | Example:                                                                                  | boundaries. Disable summarization (RIP Version 2 only) to advertise subnet and host routing information to classful                                                                                                    |
|         | Switch(config) # no auto<br>summary                                                       | network boundaries.                                                                                                    |
| Step 11 | <pre>no validate-update-source Example: Switch(config) # no validdate-update-source</pre> | (Optional) Disables validation of the source IP address of<br>incoming RIP routing updates. By default, the switch validates<br>the source IP address of incoming RIP routing updates and<br>discards the update if the source address is not valid. Under<br>normal circumstances, disabling this feature is not<br>recommended. However, if you have a router that is<br>off-network and you want to receive its updates, you can use<br>this command. |
| Step 12 | <pre>output-delay delay Example: Switch(config) # output-delay 8</pre>                    | (Optional) Adds interpacket delay for RIP updates sent. By default, packets in a multiple-packet RIP update have no delay added between packets. If you are sending packets to a lower-speed device, you can add an interpacket delay in the range of 8 to 50 milliseconds.                                                                                                    |
| Step 13 | end                                                                                       | Returns to privileged EXEC mode.                                                                                                    |
|         | Example:                                                                                  |                                                                                                    |
|         | Switch(config)# end                                                                       |                                                                                                    |
| Step 14 | show ip protocols                                                                         | Verifies your entries.                                                                                                    |
|         | Example:                                                                                  |                                                                                                    |
|         | Switch# show ip protocols                                                                 |                                                                                                    |

|         | <b>Command or Action</b>                      | Purpose                                                 |
|---------|-----------------------------------------------|---------------------------------------------------------|
| Step 15 | copy running-config<br>startup-config         | (Optional) Saves your entries in the configuration file |
|         | Example:                                      |                                                         |
|         | Switch# copy running-config<br>startup-config |                                                         |

## **Configuring RIP Authentication**

RIP Version 1 does not support authentication. If you are sending and receiving RIP Version 2 packets, you can enable RIP authentication on an interface. The key chain specifies the set of keys that can be used on the interface. If a key chain is not configured, no authentication is performed, not even the default.

The Switch supports two modes of authentication on interfaces for which RIP authentication is enabled: plain text and MD5. The default is plain text.

|        | Command or Action                                           | Purpose                                                                        |
|--------|-------------------------------------------------------------|--------------------------------------------------------------------------------|
| Step 1 | enable                                                      | Enables privileged EXEC mode. Enter your password if prompted.                 |
|        | Example:                                                    |                                                                                |
|        | Switch> enable                                              |                                                                                |
| Step 2 | configure terminal                                          | Enters the global configuration mode.                                          |
|        | Example:                                                    |                                                                                |
|        | Switch# configure terminal                                  |                                                                                |
| Step 3 | interface interface-id                                      | Enters interface configuration mode, and specifies the interface to configure. |
|        | Example:                                                    |                                                                                |
|        | <pre>Switch(config)# interface gigabitethernet 1/0/1</pre>  |                                                                                |
| Step 4 | ip rip authentication key-chain name-of-chain               | Enables RIP authentication.                                                    |
|        | Example:                                                    |                                                                                |
|        | Switch(config-if)# ip rip authentication<br>key-chain trees |                                                                                |

#### **Procedure**

I

|        | Command or Action                                               | Purpose                                                                               |
|--------|-----------------------------------------------------------------|---------------------------------------------------------------------------------------|
| Step 5 | ip rip authentication mode {text   md5}                         | Configures the interface to use plain text authentication (the default) or MD5 digest |
|        | Example:                                                        | authentication.                                                                       |
|        | <pre>Switch(config-if) # ip rip authentication   mode md5</pre> |                                                                                       |
| Step 6 | end                                                             | Returns to privileged EXEC mode.                                                      |
|        | Example:                                                        |                                                                                       |
|        | Switch(config)# <b>end</b>                                      |                                                                                       |
| Step 7 | show running-config                                             | Verifies your entries.                                                                |
|        | Example:                                                        |                                                                                       |
|        | Switch# show running-config                                     |                                                                                       |
| Step 8 | copy running-config startup-config                              | (Optional) Saves your entries in the configuration file.                              |
|        | Example:                                                        |                                                                                       |
|        | Switch# copy running-config<br>startup-config                   |                                                                                       |

# **Configuring Summary Addresses and Split Horizon**

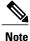

In general, disabling split horizon is not recommended unless you are certain that your application requires it to properly advertise routes.

If you want to configure an interface running RIP to advertise a summarized local IP address pool on a network access server for dial-up clients, use the **ip summary-address rip** interface configuration command.

Note

If split horizon is enabled, neither autosummary nor interface IP summary addresses are advertised.

I

|        | Command or Action                                                                       | Purpose                                                                               |
|--------|-----------------------------------------------------------------------------------------|---------------------------------------------------------------------------------------|
| Step 1 | enable                                                                                  | Enables privileged EXEC mode. Enter your password if prompted.                        |
|        | Example:                                                                                |                                                                                       |
|        | Switch> enable                                                                          |                                                                                       |
| Step 2 | configure terminal                                                                      | Enters the global configuration mode.                                                 |
|        | Example:                                                                                |                                                                                       |
|        | Switch# configure terminal                                                              |                                                                                       |
| Step 3 | interface interface-id                                                                  | Enters interface configuration mode, and specifies the Layer 3 interface to configure |
|        | Example:                                                                                |                                                                                       |
|        | <pre>Switch(config) # interface gigabitethernet 1/0/1</pre>                             |                                                                                       |
| Step 4 | ip address ip-address subnet-mask                                                       | Configures the IP address and IP subnet.                                              |
|        | Example:                                                                                |                                                                                       |
|        | Switch(config-if)# ip address 10.1.1.10<br>255.255.255.0                                |                                                                                       |
| Step 5 | <b>ip summary-address rip ip address</b> <i>ip-network</i><br>mask                      | Configures the IP address to be summarized and the IP network mask.                   |
|        | musi                                                                                    | summarized and the francework mask.                                                   |
|        | Example:                                                                                |                                                                                       |
|        | <pre>Switch(config-if)# ip summary-address rip ip address 10.1.1.30 255.255.255.0</pre> |                                                                                       |
| Step 6 | no ip split horizon                                                                     | Disables split horizon on the interface.                                              |
|        | Example:                                                                                |                                                                                       |
|        | Switch(config-if)# no ip split horizon                                                  |                                                                                       |
| Step 7 | end                                                                                     | Returns to privileged EXEC mode.                                                      |
|        | Example:                                                                                |                                                                                       |
|        | Switch(config)# end                                                                     |                                                                                       |
| Step 8 | show ip interface interface-id                                                          | Verifies your entries.                                                                |
|        | Example:                                                                                |                                                                                       |
|        | Switch# show ip interface gigabitethernet 1/0/1                                         |                                                                                       |

|        | Command or Action                          | Purpose                                                  |
|--------|--------------------------------------------|----------------------------------------------------------|
| Step 9 | copy running-config startup-config         | (Optional) Saves your entries in the configuration file. |
|        | Example:                                   |                                                          |
|        | Switch# copy running-config startup-config |                                                          |

# **Configuring Split Horizon**

Routers connected to broadcast-type IP networks and using distance-vector routing protocols normally use the split-horizon mechanism to reduce the possibility of routing loops. Split horizon blocks information about routes from being advertised by a router on any interface from which that information originated. This feature can optimize communication among multiple routers, especially when links are broken.

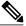

Note

In general, we do not recommend disabling split horizon unless you are certain that your application requires it to properly advertise routes.

|        | Command or Action                                        | Purpose                                                                        |
|--------|----------------------------------------------------------|--------------------------------------------------------------------------------|
| Step 1 | enable                                                   | Enables privileged EXEC mode. Enter your password if prompted.                 |
|        | Example:                                                 |                                                                                |
|        | Switch> <b>enable</b>                                    |                                                                                |
| Step 2 | configure terminal                                       | Enters the global configuration mode.                                          |
|        | Example:                                                 |                                                                                |
|        | Switch# configure terminal                               |                                                                                |
| Step 3 | interface interface-id                                   | Enters interface configuration mode, and specifies the interface to configure. |
|        | Example:                                                 |                                                                                |
|        | Switch(config)# interface gigabitethernet 1/0/1          |                                                                                |
| Step 4 | ip address ip-address subnet-mask                        | Configures the IP address and IP subnet.                                       |
|        | Example:                                                 |                                                                                |
|        | Switch(config-if)# ip address 10.1.1.10<br>255.255.255.0 |                                                                                |

|        | Command or Action                               | Purpose                                                  |
|--------|-------------------------------------------------|----------------------------------------------------------|
| Step 5 | no ip split-horizon                             | Disables split horizon on the interface                  |
|        | Example:                                        |                                                          |
|        | Switch(config-if)# no ip split-horizon          |                                                          |
| Step 6 | end                                             | Returns to privileged EXEC mode.                         |
|        | Example:                                        |                                                          |
|        | Switch(config)# <b>end</b>                      |                                                          |
| Step 7 | show ip interface interface-id                  | Verifies your entries.                                   |
|        | Example:                                        |                                                          |
|        | Switch# show ip interface gigabitethernet 1/0/1 |                                                          |
| Step 8 | copy running-config startup-config              | (Optional) Saves your entries in the configuration file. |
|        | Example:                                        |                                                          |
|        | Switch# copy running-config startup-config      |                                                          |
|        |                                                 |                                                          |

# Configuration Example for Summary Addresses and Split Horizon

In this example, the major net is 10.0.0.0. The summary address 10.2.0.0 overrides the autosummary address of 10.0.0.0 so that 10.2.0.0 is advertised out interface Gigabit Ethernet port 2, and 10.0.0.0 is not advertised. In the example, if the interface is still in Layer 2 mode (the default), you must enter a **no switchport** interface configuration command before entering the **ip address** interface configuration command.

Note

If split horizon is enabled, neither autosummary nor interface summary addresses (those configured with the **ip summary-address rip** router configuration command) are advertised.

```
Switch(config) # router rip
Switch(config-router) # interface gigabitethernet1/0/2
Switch(config-if) # ip address 10.1.5.1 255.255.255.0
Switch(config-if) # ip summary-address rip 10.2.0.0 255.255.0.0
Switch(config-if) # no ip split-horizon
Switch(config-if) # exit
Switch(config) # router rip
Switch(config-router) # network 10.0.0.0
Switch(config-router) # neighbor 2.2.2.2 peer-group mygroup
Switch(config-router) # end
```

# Information About OSPF

OSPF is an Interior Gateway Protocol (IGP) designed expressly for IP networks, supporting IP subnetting and tagging of externally derived routing information. OSPF also allows packet authentication and uses IP multicast when sending and receiving packets. The Cisco implementation supports RFC 1253, OSPF management information base (MIB).

The Cisco implementation conforms to the OSPF Version 2 specifications with these key features:

- Definition of stub areas is supported.
- Routes learned through any IP routing protocol can be redistributed into another IP routing protocol. At the intradomain level, this means that OSPF can import routes learned through EIGRP and RIP. OSPF routes can also be exported into RIP.
- Plain text and MD5 authentication among neighboring routers within an area is supported.
- Configurable routing interface parameters include interface output cost, retransmission interval, interface transmit delay, router priority, router dead and hello intervals, and authentication key.
- Virtual links are supported.
- Not-so-stubby-areas (NSSAs) per RFC 1587are supported.

OSPF typically requires coordination among many internal routers, area border routers (ABRs) connected to multiple areas, and autonomous system boundary routers (ASBRs). The minimum configuration would use all default parameter values, no authentication, and interfaces assigned to areas. If you customize your environment, you must ensure coordinated configuration of all routers.

## **OSPF for Routed Access**

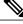

Note

OSPF is supported in IP Lite. OSPF for Routed Access supports only one OSPFv2 and one OSPFv3 instance with a combined total of 1000 dynamically learned routes. The IP Lite image provides OSPF for routed access. However, these restrictions are not enforced in this release.

With the typical topology (hub and spoke) in a campus environment, where the wiring closets (spokes) are connected to the distribution switch (hub) that forwards all nonlocal traffic to the distribution layer, the wiring closet switch need not hold a complete routing table. A best practice design, where the distribution switch sends a default route to the wiring closet switch to reach interarea and external routes (OSPF stub or totally stub area configuration) should be used when OSPF for Routed Access is used in the wiring closet.

For more details, see the "High Availability Campus Network Design—Routed Access Layer using EIGRP or OSPF" document.

## **OSPF Area Parameters**

You can optionally configure several OSPF area parameters. These parameters include authentication for password-based protection against unauthorized access to an area, stub areas, and not-so-stubby-areas (NSSAs). Stub areas are areas into which information on external routes is not sent. Instead, the area border router (ABR)

generates a default external route into the stub area for destinations outside the autonomous system (AS). An NSSA does not flood all LSAs from the core into the area, but can import AS external routes within the area by redistribution.

Route summarization is the consolidation of advertised addresses into a single summary route to be advertised by other areas. If network numbers are contiguous, you can use the **area range** router configuration command to configure the ABR to advertise a summary route that covers all networks in the range.

## Other OSPF Parameters

You can optionally configure other OSPF parameters in router configuration mode.

- Route summarization: When redistributing routes from other protocols. Each route is advertised
  individually in an external LSA. To help decrease the size of the OSPF link state database, you can use
  the summary-address router configuration command to advertise a single router for all the redistributed
  routes included in a specified network address and mask.
- Virtual links: In OSPF, all areas must be connected to a backbone area. You can establish a virtual link in case of a backbone-continuity break by configuring two Area Border Routers as endpoints of a virtual link. Configuration information includes the identity of the other virtual endpoint (the other ABR) and the nonbackbone link that the two routers have in common (the transit area). Virtual links cannot be configured through a stub area.
- Default route: When you specifically configure redistribution of routes into an OSPF routing domain, the route automatically becomes an autonomous system boundary router (ASBR). You can force the ASBR to generate a default route into the OSPF routing domain.
- Domain Name Server (DNS) names for use in all OSPF **show** privileged EXEC command displays makes it easier to identify a router than displaying it by router ID or neighbor ID.
- Default Metrics: OSPF calculates the OSPF metric for an interface according to the bandwidth of the interface. The metric is calculated as *ref-bw* divided by bandwidth, where *ref* is 10 by default, and bandwidth (*bw*) is specified by the **bandwidth** interface configuration command. For multiple links with high bandwidth, you can specify a larger number to differentiate the cost on those links.
- Administrative distance is a rating of the trustworthiness of a routing information source, an integer between 0 and 255, with a higher value meaning a lower trust rating. An administrative distance of 255 means the routing information source cannot be trusted at all and should be ignored. OSPF uses three different administrative distances: routes within an area (interarea), routes to another area (interarea), and routes from another routing domain learned through redistribution (external). You can change any of the distance values.
- Passive interfaces: Because interfaces between two devices on an Ethernet represent only one network segment, to prevent OSPF from sending hello packets for the sending interface, you must configure the sending device to be a passive interface. Both devices can identify each other through the hello packet for the receiving interface.
- Route calculation timers: You can configure the delay time between when OSPF receives a topology change and when it starts the shortest path first (SPF) calculation and the hold time between two SPF calculations.
- Log neighbor changes: You can configure the router to send a syslog message when an OSPF neighbor state changes, providing a high-level view of changes in the router.

#### **Related Topics**

Information About Route Maps, on page 64 How to Configure a Route Map, on page 65 How to Control Route Distribution, on page 67

## LSA Group Pacing

The OSPF LSA group pacing feature allows the router to group OSPF LSAs and pace the refreshing, check-summing, and aging functions for more efficient router use. This feature is enabled by default with a 4-minute default pacing interval, and you will not usually need to modify this parameter. The optimum group pacing interval is inversely proportional to the number of LSAs the router is refreshing, check-summing, and aging. For example, if you have approximately 10,000 LSAs in the database, decreasing the pacing interval would benefit you. If you have a very small database (40 to 100 LSAs), increasing the pacing interval to 10 to 20 minutes might benefit you slightly.

## **Loopback Interfaces**

OSPF uses the highest IP address configured on the interfaces as its router ID. If this interface is down or removed, the OSPF process must recalculate a new router ID and resend all its routing information out its interfaces. If a loopback interface is configured with an IP address, OSPF uses this IP address as its router ID, even if other interfaces have higher IP addresses. Because loopback interfaces never fail, this provides greater stability. OSPF automatically prefers a loopback interface over other interfaces, and it chooses the highest IP address among all loopback interfaces.

# How to Configure OSPF

## **Default OSPF Configuration**

Table 5: Default OSPF Configuration

| Default Setting                            |
|--------------------------------------------|
| Cost:                                      |
| Retransmit interval: 5 seconds.            |
| Transmit delay: 1 second.                  |
| Priority: 1.                               |
| Hello interval: 10 seconds.                |
| Dead interval: 4 times the hello interval. |
| No authentication.                         |
| No password specified.                     |
| MD5 authentication disabled.               |
|                                            |

I

| Feature                          | Default Setting                                                                                                    |
|----------------------------------|----------------------------------------------------------------------------------------------------|
| Area                             | Authentication type: 0 (no authentication).                                                                                                   |
|                                  | Default cost: 1.                                                                                                    |
|                                  | Range: Disabled.                                                                                                    |
|                                  | Stub: No stub area defined.                                                                                                    |
|                                  | NSSA: No NSSA area defined.                                                                                                    |
| Auto cost                        | 100 Mb/s.                                                                                                    |
| Default-information originate    | Disabled. When enabled, the default metric setting is 10, and the external route type default is Type 2.                                      |
| Default metric                   | Built-in, automatic metric translation, as appropriate for each routing protocol.                                                             |
| Distance OSPF                    | dist1 (all routes within an area): 110. dist2 (all routes from one area to another): 110. and dist3 (routes from other routing domains): 110. |
| OSPF database filter             | Disabled. All outgoing link-state advertisements (LSAs) are flooded to the interface.                                                         |
| IP OSPF name lookup              | Disabled.                                                                                                    |
| Log adjacency changes            | Enabled.                                                                                                    |
| Neighbor                         | None specified.                                                                                                    |
| Neighbor database filter         | Disabled. All outgoing LSAs are flooded to the neighbor.                                                                                      |
| Network area                     | Disabled.                                                                                                    |
| Router ID                        | No OSPF routing process defined.                                                                                                    |
| Summary address                  | Disabled.                                                                                                    |
| Timers LSA group pacing          | 240 seconds.                                                                                                    |
| Timers shortest path first (spf) | spf delay: 5 seconds.; spf-holdtime: 10 seconds.                                                                                              |

| Feature      | Default Setting                              |
|--------------|----------------------------------------------|
| Virtual link | No area ID or router ID defined.             |
|              | Hello interval: 10 seconds.                  |
|              | Retransmit interval: 5 seconds.              |
|              | Transmit delay: 1 second.                    |
|              | Dead interval: 40 seconds.                   |
|              | Authentication key: no key predefined.       |
|              | Message-digest key (MD5): no key predefined. |

# **Configuring Basic OSPF Parameters**

To enable OSPF, create an OSPF routing process, specify the range of IP addresses to associate with the routing process, and assign area IDs to be associated with that range.

|        | Command or Action                                                    | Purpose                                                                                                    |
|--------|----------------------------------------------------------------------|----------------------------------------------------------------------------------------------------|
| Step 1 | configure terminal                                                   | Enters the global configuration mode.                                                                                                    |
|        | Example:                                                             |                                                                                                    |
|        | Switch# configure terminal                                           |                                                                                                    |
| Step 2 | router ospf process-id                                               | Enables OSPF routing, and enter router configuration mode. The process ID is an internally used identification                                                  |
|        | Example:                                                             | parameter that is locally assigned and can be any positive integer. Each OSPF routing process has a unique value.                                               |
|        | Switch(config)# router ospf 15                                       | Note OSPF for Routed Access supports only one OSPFv2 and one OSPFv3 instance with a maximum number of 200 dynamically learned routes.                           |
| Step 3 | <b>network</b> address wildcard-mask <b>area</b> area-id             | Define an interface on which OSPF runs and the area ID for that interface. You can use the wildcard-mask to use a single command to define one or more multiple |
|        | Example:<br>Switch(config) # network 10.1.1.1<br>255.240.0.0 area 20 | interfaces to be associated with a specific OSPF area.<br>The area ID can be a decimal value or an IP address.                                                  |
| Step 4 | end                                                                  | Returns to privileged EXEC mode.                                                                                                    |
|        | Example:                                                             |                                                                                                    |
|        | Switch(config)# <b>end</b>                                           |                                                                                                    |

|        | Command or Action                             | Purpose                                                  |
|--------|-----------------------------------------------|----------------------------------------------------------|
| Step 5 | show ip protocols                             | Verifies your entries.                                   |
|        | Example:                                      |                                                          |
|        | Switch# show ip protocols                     |                                                          |
| Step 6 | copy running-config startup-config            | (Optional) Saves your entries in the configuration file. |
|        | Example:                                      |                                                          |
|        | Switch# copy running-config<br>startup-config |                                                          |

# **Configuring OSPF Interfaces**

You can use the **ip ospf** interface configuration commands to modify interface-specific OSPF parameters. You are not required to modify any of these parameters, but some interface parameters (hello interval, dead interval, and authentication key) must be consistent across all routers in an attached network. If you modify these parameters, be sure all routers in the network have compatible values.

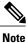

The **ip ospf** interface configuration commands are all optional.

|        | Command or Action                                  | Purpose                                                                                |
|--------|----------------------------------------------------|----------------------------------------------------------------------------------------|
| Step 1 | configure terminal                                 | Enters the global configuration mode.                                                  |
|        | Example:                                           |                                                                                        |
|        | Switch# configure terminal                         |                                                                                        |
| Step 2 | interface interface-id                             | Enters interface configuration mode, and specifies the Layer 3 interface to configure. |
|        | Example:                                           |                                                                                        |
|        | Switch(config)# interface<br>gigabitethernet 1/0/1 |                                                                                        |
| Step 3 | ip ospf cost                                       | (Optional) Explicitly specifies the cost of sending a packet on the interface.         |
|        | Example:                                           |                                                                                        |
|        | Switch(config-if)# ip ospf 8                       |                                                                                        |

٦

|         | Command or Action                                                 | Purpose                                                                                                    |
|---------|-------------------------------------------------------------------|----------------------------------------------------------------------------------------------------|
| Step 4  | ip ospf retransmit-interval seconds                               | (Optional) Specifies the number of seconds between<br>link state advertisement transmissions. The range is 1       |
|         | Example:                                                          | to 65535 seconds. The default is 5 seconds.                                                                        |
|         | Switch(config-if)# ip ospf<br>transmit-interval 10                |                                                                                                    |
| Step 5  | ip ospf transmit-delay seconds                                    | (Optional) Sets the estimated number of seconds to wait<br>before sending a link state update packet. The range is |
|         | Example:                                                          | 1 to 65535 seconds. The default is 1 second.                                                                       |
|         | Switch(config-if)# ip ospf<br>transmit-delay 2                    |                                                                                                    |
| Step 6  | ip ospf priority number                                           | (Optional) Sets priority to help find the OSPF designated router for a network. The range is from 0 to 255. The    |
|         | Example:                                                          | default is 1.                                                                                                    |
|         | Switch(config-if)# ip ospf<br>priority 5                          |                                                                                                    |
| Step 7  | ip ospf hello-interval seconds                                    | (Optional) Sets the number of seconds between hello<br>packets sent on an OSPF interface. The value must be        |
|         | Example:                                                          | the same for all nodes on a network. The range is 1 to                                                             |
|         | Switch(config-if)# ip ospf<br>hello-interval 12                   | 65535 seconds. The default is 10 seconds.                                                                          |
| Step 8  | ip ospf dead-interval seconds                                     | (Optional) Sets the number of seconds after the last device hello packet was seen before its neighbors declared    |
|         | Example:                                                          | the OSPF router to be down. The value must be the same<br>for all nodes on a network. The range is 1 to 65535      |
|         | Switch(config-if)# ip ospf<br>dead-interval 8                     | seconds. The default is 4 times the hello interval.                                                                |
| Step 9  | ip ospf authentication-key key                                    | (Optional) Assign a password to be used by neighboring<br>OSPF routers. The password can be any string of          |
|         | Example:                                                          | keyboard-entered characters up to 8 bytes in length. All                                                           |
|         | Switch(config-if)# ip ospf<br>authentication-key password         | neighboring routers on the same network must have the same password to exchange OSPF information.                  |
| Step 10 |                                                                   | (Optional) Enables MDS authentication.                                                                             |
|         | key                                                               | • <i>keyid</i> —An identifier from 1 to 255.                                                                       |
|         | Example:                                                          | • <i>key</i> —An alphanumeric password of up to 16 bytes.                                                          |
|         | Switch(config-if)# ip ospf message<br>digest-key 16 md5 your1pass | 2<br>2                                                                                                    |
| Step 11 | ip ospf database-filter all out                                   | (Optional) Block flooding of OSPF LSA packets to the interface. By default, OSPF floods new LSAs over all          |
|         | Example:                                                          | interfaces in the same area, except the interface on which<br>the LSA arrives.                                     |
|         | Switch(config-if)# ip ospf<br>database-filter all out             |                                                                                                    |

|         | Command or Action                             | Purpose                                                                                     |
|---------|-----------------------------------------------|---------------------------------------------------------------------------------------------|
| Step 12 | end                                           | Returns to privileged EXEC mode.                                                            |
|         | Example:                                      |                                                                                             |
|         | Switch(config)# <b>end</b>                    |                                                                                             |
| Step 13 | show ip ospf interface [interface-name]       | Displays OSPF-related interface information.                                                |
|         | Example:                                      |                                                                                             |
|         | Switch# show ip ospf interface                |                                                                                             |
| Step 14 | show ip ospf neighbor detail                  | Displays NSF awareness status of neighbor switch. The output matches one of these examples: |
|         | Example:                                      | • Options is 0x52                                                                           |
|         | Switch# show ip ospf neighbor<br>detail       | LLS Options is $0x1$ (LR)                                                                   |
|         |                                               | When both of these lines appear, the neighbor switch is NSF aware.                          |
|         |                                               | • <i>Options is 0x42</i> —This means the neighbor switch is not NSF aware.                  |
| Step 15 | copy running-config startup-config            | (Optional) Saves your entries in the configuration file.                                    |
|         | Example:                                      |                                                                                             |
|         | Switch# copy running-config<br>startup-config |                                                                                             |

#### **Related Topics**

Configuring Other OSPF Parameters, on page 49

# **Configuring OSPF Area Parameters**

### **Before You Begin**

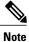

I

The OSPF area router configuration commands are all optional.

٦

|        | Command or Action                                                                               | Purpose                                                                                                    |
|--------|-------------------------------------------------------------------------------------------------|----------------------------------------------------------------------------------------------------|
| Step 1 | configure terminal                                                                              | Enters the global configuration mode.                                                                                                    |
|        | Example:                                                                                        |                                                                                                    |
|        | Switch# configure terminal                                                                      |                                                                                                    |
| Step 2 | router ospf process-id                                                                          | Enables OSPF routing, and enter router configuration mode.                                                                                                  |
|        | Example:                                                                                        |                                                                                                    |
|        | Switch(config)# router ospf 109                                                                 |                                                                                                    |
| Step 3 | area area-id authentication                                                                     | (Optional) Allow password-based protection against unauthorized access to the identified area. The                                                          |
|        | Example:                                                                                        | identifier can be either a decimal value or an IP address.                                                                                                  |
|        | Switch(config-router)# area 1 authentication                                                    | auness.                                                                                                    |
| Step 4 | area <i>area-id</i> authentication<br>message-digest                                            | (Optional) Enables MD5 authentication on the area.                                                                                                    |
|        | Example:                                                                                        |                                                                                                    |
|        | Switch(config-router)# area 1<br>authentication message-digest                                  |                                                                                                    |
| Step 5 | area area-id stub [no-summary]                                                                  | (Optional) Define an area as a stub area. The <b>no-summary</b> keyword prevents an ABR from sending                                                        |
|        | Example:                                                                                        | summary link advertisements into the stub area.                                                                                                    |
|        | Switch(config-router)# area 1 stub                                                              |                                                                                                    |
| Step 6 | area <i>area-id</i> nssa [no-redistribution]<br>[default-information-originate]<br>[no-summary] | (Optional) Defines an area as a not-so-stubby-area.<br>Every router within the same area must agree that the<br>area is NSSA. Select one of these keywords: |
|        | Example:                                                                                        | • <b>no-redistribution</b> —Select when the router is an NSSA ABR and you want the <b>redistribute</b>                                                      |
|        | Switch(config-router)# area 1 nssa<br>default-information-originate                             | command to import routes into normal areas, but not into the NSSA.                                                                                          |
|        |                                                                                                 | • <b>default-information-originate</b> —Select on an ABR to allow importing type 7 LSAs into the NSSA.                                                      |
|        |                                                                                                 | • <b>no-redistribution</b> —Select to not send summary LSAs into the NSSA.                                                                                  |

|         | Command or Action                               | Purpose                                                                                                  |
|---------|-------------------------------------------------|----------------------------------------------------------------------------------------------------|
| Step 7  | area area-id range address mask                 | (Optional) Specifies an address range for which a single route is advertised. Use this command only      |
|         | Example:                                        | with area border routers.                                                                                |
|         | Switch(config-router)# area 1 range 255.240.0.0 |                                                                                                    |
| Step 8  | end                                             | Returns to privileged EXEC mode.                                                                         |
|         | Example:                                        |                                                                                                    |
|         | Switch(config)# <b>end</b>                      |                                                                                                    |
| Step 9  | show ip ospf [process-id]                       | Displays information about the OSPF routing process<br>in general or for a specific process ID to verify |
|         | Example:                                        | configuration.                                                                                           |
|         | Switch# show ip ospf                            |                                                                                                    |
| Step 10 | show ip ospf [process-id [area-id]]<br>database | Displays lists of information related to the OSPF database for a specific router.                        |
|         | Example:                                        |                                                                                                    |
|         | Switch# show ip osfp database                   |                                                                                                    |
| Step 11 | copy running-config startup-config              | (Optional) Saves your entries in the configuration file                                                  |
|         | Example:                                        |                                                                                                    |
|         | Switch# copy running-config<br>startup-config   |                                                                                                    |

# **Configuring Other OSPF Parameters**

#### Procedure

I

| configure terminal         | Enters the global configuration mode. |
|----------------------------|---------------------------------------|
| Example:                   |                                       |
| Switch# configure terminal |                                       |
|                            | Example:                              |

٦

|        | Command or Action                                                                                                    | Purpose                                                                                                    |
|--------|----------------------------------------------------------------------------------------------------|----------------------------------------------------------------------------------------------------|
| Step 2 | router ospf process-id                                                                                                    | Enables OSPF routing, and enter router configuration mode.                                                                    |
|        | Example:                                                                                                    |                                                                                                    |
|        | Switch(config)# router ospf 10                                                                                                    |                                                                                                    |
| Step 3 | summary-address address mask                                                                                                    | (Optional) Specifies an address and IP subnet<br>mask for redistributed routes so that only one                               |
|        | Example:                                                                                                    | summary route is advertised.                                                                                                  |
|        | Switch(config)# summary-address<br>10.1.1.1 255.255.255.0                                                                                                    |                                                                                                    |
| Step 4 | area area-id virtual-link router-id<br>[hello-interval seconds] [retransmit-interval<br>seconds] [trans] [[authentication-key key]  <br>message-digest-key keyid md5 key]] | (Optional) Establishes a virtual link and set its parameters.                                                                 |
|        | Example:                                                                                                    |                                                                                                    |
|        | Switch(config)# area 2 virtual-link<br>192.168.255.1 hello-interval 5                                                                                                    |                                                                                                    |
| Step 5 | default-information originate [always]<br>[metric metric-value][metric-type type-value]<br>[route-map map-name]                                                            | (Optional) Forces the ASBR to generate a default<br>route into the OSPF routing domain. Parameters<br>are all optional.       |
|        | Example:                                                                                                    |                                                                                                    |
|        | Switch(config)# default-information<br>originate metric 100 metric-type 1                                                                                                  |                                                                                                    |
| Step 6 | ip ospf name-lookup                                                                                                    | (Optional) Configures DNS name lookup. The default is disabled.                                                               |
|        | Example:                                                                                                    |                                                                                                    |
|        | Switch(config)# ip ospf name-lookup                                                                                                    |                                                                                                    |
| Step 7 | ip auto-cost reference-bandwidth ref-bw                                                                                                    | (Optional) Specifies an address range for which a single route will be advertised. Use this                                   |
|        | Example:                                                                                                    | command only with area border routers.                                                                                        |
|        | Switch(config)# ip auto-cost<br>reference-bandwidth 5                                                                                                    |                                                                                                    |
| Step 8 | <b>distance ospf</b> {[ <b>inter-area</b> <i>dist1</i> ] [ <b>inter-area</b> <i>dist2</i> ] [ <b>external</b> <i>dist3</i> ]}                                              | (Optional) Changes the OSPF distance values.<br>The default distance for each type of route is 110.<br>The range is 1 to 255. |
|        | Example:                                                                                                    |                                                                                                    |
|        | Switch(config)# distance ospf<br>inter-area 150                                                                                                    |                                                                                                    |

|         | Command or Action                                          | Purpose                                                                                                    |
|---------|------------------------------------------------------------|----------------------------------------------------------------------------------------------------|
| Step 9  | passive-interface type number                              | (Optional) Suppresses the sending of hello<br>packets through the specified interface.                                    |
|         | Example:                                                   |                                                                                                    |
|         | Switch(config)# passive-interface<br>gigabitethernet 1/0/6 |                                                                                                    |
| Step 10 | timers throttle spf spf-delay spf-holdtime<br>spf-wait     | (Optional) Configures route calculation timers.<br>• <i>spf-delay</i> —Delay between receiving a                          |
|         | Example:                                                   | change to SPF calculation. The range is from 1 to 600000 miliseconds.                                                     |
|         | Switch(config)# timers throttle spf 200<br>100 100         | • <i>spf-holdtime</i> —Delay between first and second SPF calculation. The range is form 1 to 600000 in milliseconds.     |
|         |                                                            | • <i>spf-wait</i> —Maximum wait time in milliseconds for SPF calculations. The range is from 1 to 600000 in milliseconds. |
| Step 11 | ospf log-adj-changes                                       | (Optional) Sends syslog message when a neighbor state changes.                                                            |
|         | Example:                                                   |                                                                                                    |
|         | Switch(config)# ospf log-adj-changes                       |                                                                                                    |
| Step 12 | end                                                        | Returns to privileged EXEC mode.                                                                                          |
|         | Example:                                                   |                                                                                                    |
|         | Switch(config)# end                                        |                                                                                                    |
| Step 13 | show ip ospf [process-id [area-id]] database               | Displays lists of information related to the OSPF database for a specific router.                                         |
|         | Example:                                                   |                                                                                                    |
|         | Switch# show ip ospf database                              |                                                                                                    |
| Step 14 | copy running-config startup-config                         | (Optional) Saves your entries in the configuration file.                                                                  |
|         | Example:                                                   |                                                                                                    |
|         | Switch# copy running-config<br>startup-config              |                                                                                                    |
|         |                                                            |                                                                                                    |

### **Related Topics**

I

Configuring OSPF Interfaces, on page 45 Monitoring OSPF, on page 53

1

# **Changing LSA Group Pacing**

|        | Command or Action                                    | Purpose                                                    |
|--------|------------------------------------------------------|------------------------------------------------------------|
| Step 1 | configure terminal                                   | Enters the global configuration mode.                      |
|        | Example:                                             |                                                            |
|        | Switch# configure terminal                           |                                                            |
| Step 2 | router ospf process-id                               | Enables OSPF routing, and enter router configuration mode. |
|        | Example:                                             |                                                            |
|        | Switch(config)# router ospf 25                       |                                                            |
| Step 3 | timers lsa-group-pacing seconds                      | Changes the group pacing of LSAs.                          |
|        | Example:                                             |                                                            |
|        | Switch(config-router)# timers<br>lsa-group-pacing 15 |                                                            |
| Step 4 | end                                                  | Returns to privileged EXEC mode.                           |
|        | Example:                                             |                                                            |
|        | Switch(config)# <b>end</b>                           |                                                            |
| Step 5 | show running-config                                  | Verifies your entries.                                     |
|        | Example:                                             |                                                            |
|        | Switch# show running-config                          |                                                            |
| Step 6 | copy running-config startup-config                   | (Optional) Saves your entries in the configuration file.   |
|        | Example:                                             | comparation me.                                            |
|        | Switch# copy running-config startup-config           |                                                            |
|        |                                                      |                                                            |

# **Configuring a Loopback Interface**

#### Procedure

|        | Command or Action                                       | Purpose                                                                  |
|--------|---------------------------------------------------------|--------------------------------------------------------------------------|
| Step 1 | configure terminal                                      | Enters the global configuration mode.                                    |
|        | Example:                                                |                                                                          |
|        | Switch# configure terminal                              |                                                                          |
| Step 2 | interface loopback 0                                    | Creates a loopback interface, and enter<br>interface configuration mode. |
|        | Example:                                                |                                                                          |
|        | Switch(config)# interface loopback 0                    |                                                                          |
| Step 3 | ip address address mask                                 | Assign an IP address to this interface.                                  |
|        | Example:                                                |                                                                          |
|        | Switch(config-if)# ip address 10.1.1.5<br>255.255.240.0 |                                                                          |
| Step 4 | end                                                     | Returns to privileged EXEC mode.                                         |
|        | Example:                                                |                                                                          |
|        | Switch(config)# <b>end</b>                              |                                                                          |
| Step 5 | show ip interface                                       | Verifies your entries.                                                   |
|        | Example:                                                |                                                                          |
|        | Switch# show ip interface                               |                                                                          |
| Step 6 | copy running-config startup-config                      | (Optional) Saves your entries in the configuration file.                 |
|        | Example:                                                |                                                                          |
|        | Switch# copy running-config startup-config              | ſ                                                                        |
|        |                                                         |                                                                          |

# **Monitoring OSPF**

I

You can display specific statistics such as the contents of IP routing tables, caches, and databases.

#### Table 6: Show IP OSPF Statistics Commands

| <pre>show ip ospf [process-id]</pre>                                             | Displays general information about OSPF routing processes.     |
|----------------------------------------------------------------------------------|----------------------------------------------------------------|
| <pre>show ip ospf [process-id] database [router] [link-state-id]</pre>           | Displays lists of information related to                       |
| <pre>show ip ospf [process-id] database [router] [self-originate]</pre>          | the OSPF database.                                             |
| <pre>show ip ospf [process-id] database [router] [adv-router [ip-address]]</pre> |                                                                |
| <pre>show ip ospf [process-id] database [network] [link-state-id]</pre>          |                                                                |
| <pre>show ip ospf [process-id] database [summary] [link-state-id]</pre>          |                                                                |
| <pre>show ip ospf [process-id] database [asbr-summary] [link-state-id]</pre>     |                                                                |
| <pre>show ip ospf [process-id] database [external] [link-state-id]</pre>         |                                                                |
| <pre>show ip ospf [process-id area-id] database [database-summary]</pre>         |                                                                |
| show ip ospf border-routes                                                       | Displays the internal OSPF routing ABR and ASBR table entries. |
| show ip ospf interface [interface-name]                                          | Displays OSPF-related interface information.                   |
| show ip ospf neighbor [interface-name] [neighbor-id] detail                      | Displays OSPF interface neighbor information.                  |
| show ip ospf virtual-links                                                       | Displays OSPF-related virtual links information.               |

#### **Related Topics**

Configuring Other OSPF Parameters, on page 49

# **Configuration Examples for OSPF**

# **Example: Configuring Basic OSPF Parameters**

This example shows how to configure an OSPF routing process and assign it a process number of 109:

Switch(config)# router ospf 109
Switch(config-router)# network 131.108.0.0 255.255.255.0 area 24

# Information About EIGRP

Enhanced IGRP (EIGRP) is a Cisco proprietary enhanced version of the IGRP. EIGRP uses the same distance vector algorithm and distance information as IGRP; however, the convergence properties and the operating efficiency of EIGRP are significantly improved.

The convergence technology employs an algorithm referred to as the Diffusing Update Algorithm (DUAL), which guarantees loop-free operation at every instant throughout a route computation and allows all devices involved in a topology change to synchronize at the same time. Routers that are not affected by topology changes are not involved in recomputations.

IP EIGRP provides increased network width. With RIP, the largest possible width of your network is 15 hops. Because the EIGRP metric is large enough to support thousands of hops, the only barrier to expanding the network is the transport-layer hop counter. EIGRP increments the transport control field only when an IP packet has traversed 15 routers and the next hop to the destination was learned through EIGRP. When a RIP route is used as the next hop to the destination, the transport control field is incremented as usual.

## **EIGRP Stub Routing**

The EIGRP stub routing feature reduces resource utilization by moving routed traffic closer to the end user.

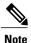

The IP Lite feature set contains EIGRP stub routing capability, which only advertises connected or summary routes from the routing tables to other Switches in the network. The Switch uses EIGRP stub routing at the access layer to eliminate the need for other types of routing advertisements.

In a network using EIGRP stub routing, the only allowable route for IP traffic to the user is through a Switch that is configured with EIGRP stub routing. The Switch sends the routed traffic to interfaces that are configured as user interfaces or are connected to other devices.

When using EIGRP stub routing, you need to configure the distribution and remote routers to use EIGRP and to configure only the Switch as a stub. Only specified routes are propagated from the Switch. The Switch responds to all queries for summaries, connected routes, and routing updates.

Any neighbor that receives a packet informing it of the stub status does not query the stub router for any routes, and a router that has a stub peer does not query that peer. The stub router depends on the distribution router to send the proper updates to all peers.

In the figure given below, Switch B is configured as an EIGRP stub router. Switches A and C are connected to the rest of the WAN. Switch B advertises connected, static, redistribution, and summary routes to Switch A and C. Switch B does not advertise any routes learned from Switch A (and the reverse).

Figure 4: EIGRP Stub Router Configuration

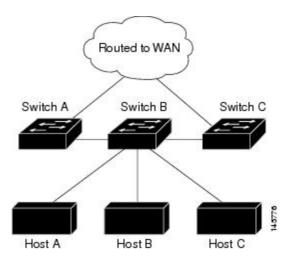

For more information about EIGRP stub routing, see "Configuring EIGRP Stub Routing" section of the *Cisco IOS IP Configuration Guide, Volume 2 of 3: Routing Protocols.* 

# **Configuring Unicast Reverse Path Forwarding**

The unicast reverse path forwarding (unicast RPF) feature helps to mitigate problems that are caused by the introduction of malformed or forged (spoofed) IP source addresses into a network by discarding IP packets that lack a verifiable IP source address. For example, a number of common types of denial-of-service (DoS) attacks, including Smurf and Tribal Flood Network (TFN), can take advantage of forged or rapidly changing source IP addresses to allow attackers to thwart efforts to locate or filter the attacks. For Internet service providers (ISPs) that provide public access, Unicast RPF deflects such attacks by forwarding only packets that have source addresses that are valid and consistent with the IP routing table. This action protects the network of the ISP, its customer, and the rest of the Internet.

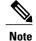

• Unicast RPF is supported in IP Lite.

For detailed IP unicast RPF configuration information, see the *Other Security Features* chapter in the *Cisco IOS Security Configuration Guide*.

# **Protocol-Independent Features**

This section describes IP routing protocol-independent features that are available on switches running the IP Lite feature set. For a complete description of the IP routing protocol-independent commands in this chapter, see the "IP Routing Protocol-Independent Commands" chapter of the *Cisco IOS IP Command Reference, Volume 2 of 3: Routing Protocols*.

## **Distributed Cisco Express Forwarding**

### Information About Cisco Express Forwarding

Cisco Express Forwarding (CEF) is a Layer 3 IP switching technology used to optimize network performance. CEF implements an advanced IP look-up and forwarding algorithm to deliver maximum Layer 3 switching performance. CEF is less CPU-intensive than fast switching route caching, allowing more CPU processing power to be dedicated to packet forwarding. In a switch stack, the hardware uses distributed CEF (dCEF) in the stack. In dynamic networks, fast switching cache entries are frequently invalidated because of routing changes, which can cause traffic to be process switched using the routing table, instead of fast switched using the route cache. CEF and dCEF use the Forwarding Information Base (FIB) lookup table to perform destination-based switching of IP packets.

The two main components in CEF and dCEF are the distributed FIB and the distributed adjacency tables.

- The FIB is similar to a routing table or information base and maintains a mirror image of the forwarding information in the IP routing table. When routing or topology changes occur in the network, the IP routing table is updated, and those changes are reflected in the FIB. The FIB maintains next-hop address information based on the information in the IP routing table. Because the FIB contains all known routes that exist in the routing table, CEF eliminates route cache maintenance, is more efficient for switching traffic, and is not affected by traffic patterns.
- Nodes in the network are said to be adjacent if they can reach each other with a single hop across a link layer. CEF uses adjacency tables to prepend Layer 2 addressing information. The adjacency table maintains Layer 2 next-hop addresses for all FIB entries.

Because the switch or switch stack uses Application Specific Integrated Circuits (ASICs) to achieve Gigabit-speed line rate IP traffic, CEF or dCEF forwarding applies only to the software-forwarding path, that is, traffic that is forwarded by the CPU.

### How to Configure Cisco Express Forwarding

CEF or distributed CEF is enabled globally by default. If for some reason it is disabled, you can re-enable it by using the **ip cef** or **ip cef distributed** global configuration command.

The default configuration is CEF or dCEF enabled on all Layer 3 interfaces. Entering the **no ip route-cache cef** interface configuration command disables CEF for traffic that is being forwarded by software. This command does not affect the hardware forwarding path. Disabling CEF and using the **debug ip packet detail** privileged EXEC command can be useful to debug software-forwarded traffic. To enable CEF on an interface for the software-forwarding path, use the **ip route-cache cef** interface configuration command.

∕!∖

Caution

Although the **no ip route-cache cef** interface configuration command to disable CEF on an interface is visible in the CLI, we strongly recommend that you do not disable CEF or dCEF on interfaces except for debugging purposes.

To enable CEF or dCEF globally and on an interface for software-forwarded traffic if it has been disabled:

٦

|        | Command or Action                                  | Purpose                                                                                |
|--------|----------------------------------------------------|----------------------------------------------------------------------------------------|
| Step 1 | configure terminal                                 | Enters the global configuration mode.                                                  |
|        | Example:                                           |                                                                                        |
|        | Switch# configure terminal                         |                                                                                        |
| Step 2 | ip cef                                             | Enables CEF operation on a non-stacking switch                                         |
|        | Example:                                           | Go to Step 4.                                                                          |
|        | Switch(config)# ip cef                             |                                                                                        |
| Step 3 | ip cef distributed                                 | Enables CEF operation on a active switch.                                              |
|        | Example:                                           |                                                                                        |
|        | Switch(config)# ip cef distributed                 |                                                                                        |
| Step 4 | interface interface-id                             | Enters interface configuration mode, and specifies the Layer 3 interface to configure. |
|        | Example:                                           |                                                                                        |
|        | Switch(config)# interface<br>gigabitethernet 1/0/1 |                                                                                        |
| Step 5 | ip route-cache cef                                 | Enables CEF on the interface for software-forwarded traffic.                           |
|        | Example:                                           |                                                                                        |
|        | <pre>Switch(config-if)# ip route-cache cef</pre>   |                                                                                        |
| Step 6 | end                                                | Returns to privileged EXEC mode.                                                       |
|        | Example:                                           |                                                                                        |
|        | Switch(config-if)# end                             |                                                                                        |
| Step 7 | show ip cef                                        | Displays the CEF status on all interfaces.                                             |
|        | Example:                                           |                                                                                        |
|        | Switch# show ip cef                                |                                                                                        |
| Step 8 | show cef linecard [detail]                         | (Optional) Displays CEF-related interface information on a non-stacking switch.        |
|        | Example:                                           |                                                                                        |
|        | Switch# show cef linecard detail                   |                                                                                        |

|         | Command or Action                                   | Purpose                                                                                      |
|---------|-----------------------------------------------------|----------------------------------------------------------------------------------------------|
| Step 9  | show cef linecard [slot-number] [detail]            | (Optional) Displays CEF-related interface<br>information on a switch by stack member for all |
|         | Example:                                            | switches in the stack or for the specified switch.                                           |
|         | Switch# show cef linecard 5 detail                  | (Optional) For <i>slot-number</i> , enter the stack member switch number.                    |
| Step 10 | <pre>show cef interface [interface-id]</pre>        | Displays detailed CEF information for all interfaces or the specified interface.             |
|         | Example:                                            |                                                                                              |
|         | Switch# show cef interface<br>gigabitethernet 1/0/1 |                                                                                              |
| Step 11 | show adjacency                                      | Displays CEF adjacency table information.                                                    |
|         | Example:                                            |                                                                                              |
|         | Switch# show adjacency                              |                                                                                              |
| Step 12 | copy running-config startup-config                  | (Optional) Saves your entries in the configuration file.                                     |
|         | Example:                                            |                                                                                              |
|         | Switch# copy running-config<br>startup-config       |                                                                                              |

## **Number of Equal-Cost Routing Paths**

### Information About Equal-Cost Routing Paths

When a router has two or more routes to the same network with the same metrics, these routes can be thought of as having an equal cost. The term parallel path is another way to see occurrences of equal-cost routes in a routing table. If a router has two or more equal-cost paths to a network, it can use them concurrently. Parallel paths provide redundancy in case of a circuit failure and also enable a router to load balance packets over the available paths for more efficient use of available bandwidth. Equal-cost routes are supported across switches in a stack.

Even though the router automatically learns about and configures equal-cost routes, you can control the maximum number of parallel paths supported by an IP routing protocol in its routing table. Although the switch software allows a maximum of 32 equal-cost routes, the switch hardware will never use more than 16 paths per route.

## How to Configure Equal-Cost Routing Paths

#### Procedure

|        | Command or Action                             | Purpose                                                                                |
|--------|-----------------------------------------------|----------------------------------------------------------------------------------------|
| Step 1 | configure terminal                            | Enters global configuration mode.                                                      |
|        | Example:                                      |                                                                                        |
|        | Switch# configure terminal                    |                                                                                        |
| Step 2 | router {rip   ospf   eigrp}                   | Enters router configuration mode.                                                      |
|        | Example:                                      |                                                                                        |
|        | Switch(config) # router eigrp 10              |                                                                                        |
| Step 3 | maximum-paths maximum                         | Sets the maximum number of parallel paths for the protocol routing table. The range is |
|        | Example:                                      | from 1 to 16; the default is 4 for most IP                                             |
|        | Switch(config-router)# maximum-paths 2        | routing protocols.                                                                     |
| Step 4 | end                                           | Returns to privileged EXEC mode.                                                       |
|        | Example:                                      |                                                                                        |
|        | Switch(config-router)# end                    |                                                                                        |
| Step 5 | show ip protocols                             | Verifies the setting in the Maximum path field                                         |
|        | Example:                                      |                                                                                        |
|        | Switch# show ip protocols                     |                                                                                        |
| Step 6 | copy running-config startup-config            | (Optional) Saves your entries in the configuration file.                               |
|        | Example:                                      |                                                                                        |
|        | Switch# copy running-config<br>startup-config |                                                                                        |

## **Static Unicast Routes**

### **Information About Static Unicast Routes**

Static unicast routes are user-defined routes that cause packets moving between a source and a destination to take a specified path. Static routes can be important if the router cannot build a route to a particular destination and are useful for specifying a gateway of last resort to which all unroutable packets are sent.

The switch retains static routes until you remove them. However, you can override static routes with dynamic routing information by assigning administrative distance values. Each dynamic routing protocol has a default administrative distance, as listed in Table 41-16. If you want a static route to be overridden by information from a dynamic routing protocol, set the administrative distance of the static route higher than that of the dynamic protocol.

Table 7: Dynamic Routing Protocol Default Administrative Distances

| Route Source                | Default Distance |
|-----------------------------|------------------|
| Connected interface         | 0                |
| Static route                | 1                |
| Enhanced IRGP summary route | 5                |
| Internal Enhanced IGRP      | 90               |
| IGRP                        | 100              |
| OSPF                        | 110              |
| Unknown                     | 225              |

Static routes that point to an interface are advertised through RIP, IGRP, and other dynamic routing protocols, whether or not static **redistribute** router configuration commands were specified for those routing protocols. These static routes are advertised because static routes that point to an interface are considered in the routing table to be connected and hence lose their static nature. However, if you define a static route to an interface that is not one of the networks defined in a network command, no dynamic routing protocols advertise the route unless a **redistribute** static command is specified for these protocols.

When an interface goes down, all static routes through that interface are removed from the IP routing table. When the software can no longer find a valid next hop for the address specified as the forwarding router's address in a static route, the static route is also removed from the IP routing table.

### **Configuring Static Unicast Routes**

Static unicast routes are user-defined routes that cause packets moving between a source and a destination to take a specified path. Static routes can be important if the router cannot build a route to a particular destination and are useful for specifying a gateway of last resort to which all unroutable packets are sent.

Follow these steps to configure a static route:

1

#### Procedure

|        | Command or Action                                                                        | Purpose                                                                      |
|--------|------------------------------------------------------------------------------------------|------------------------------------------------------------------------------|
| Step 1 | enable                                                                                   | Enables privileged EXEC mode. Enter your password if prompted.               |
|        | Example:                                                                                 |                                                                              |
|        | Switch> <b>enable</b>                                                                    |                                                                              |
| Step 2 | configure terminal                                                                       | Enters the global configuration mode.                                        |
|        | Example:                                                                                 |                                                                              |
|        | Switch# configure terminal                                                               |                                                                              |
| Step 3 | <b>ip route prefix mask</b> { <i>address</i>   <i>interface</i> }<br>[ <i>distance</i> ] | Establish a static route.                                                    |
|        | Example:                                                                                 |                                                                              |
|        | Switch(config)# ip route prefix mask<br>gigabitethernet 1/0/4                            |                                                                              |
| Step 4 | end                                                                                      | Returns to privileged EXEC mode.                                             |
|        | Example:                                                                                 |                                                                              |
|        | Switch(config)# <b>end</b>                                                               |                                                                              |
| Step 5 | show ip route                                                                            | Displays the current state of the routing table to verify the configuration. |
|        | Example:                                                                                 |                                                                              |
|        | Switch# show ip route                                                                    |                                                                              |
| Step 6 | copy running-config startup-config                                                       | (Optional) Saves your entries in the configuration file.                     |
|        | Example:                                                                                 |                                                                              |
|        | Switch# copy running-config<br>startup-config                                            |                                                                              |

#### What to Do Next

Use the **no ip route** *prefix mask* {*address*| *interface*} global configuration command to remove a static route. The switch retains static routes until you remove them.

## **Default Routes and Networks**

### Information About Default Routes and Networks

A router might not be able to learn the routes to all other networks. To provide complete routing capability, you can use some routers as smart routers and give the remaining routers default routes to the smart router. (Smart routers have routing table information for the entire internetwork.) These default routes can be dynamically learned or can be configured in the individual routers. Most dynamic interior routing protocols include a mechanism for causing a smart router to generate dynamic default information that is then forwarded to other routers.

If a router has a directly connected interface to the specified default network, the dynamic routing protocols running on that device generate a default route. In RIP, it advertises the pseudonetwork 0.0.0.0.

A router that is generating the default for a network also might need a default of its own. One way a router can generate its own default is to specify a static route to the network 0.0.0 through the appropriate device.

When default information is passed through a dynamic routing protocol, no further configuration is required. The system periodically scans its routing table to choose the optimal default network as its default route. In IGRP networks, there might be several candidate networks for the system default. Cisco routers use administrative distance and metric information to set the default route or the gateway of last resort.

If dynamic default information is not being passed to the system, candidates for the default route are specified with the **ip default-network** global configuration command. If this network appears in the routing table from any source, it is flagged as a possible choice for the default route. If the router has no interface on the default network, but does have a path to it, the network is considered as a possible candidate, and the gateway to the best default path becomes the gateway of last resort.

### How to Configure Default Routes and Networks

| Pro | ce | dı | ıre |
|-----|----|----|-----|
|-----|----|----|-----|

|        | Command or Action                    | Purpose                           |
|--------|--------------------------------------|-----------------------------------|
| Step 1 | configure terminal                   | Enters global configuration mode. |
|        | Example:                             |                                   |
|        | Switch# configure terminal           |                                   |
| Step 2 | ip default-network network number    | Specifies a default network.      |
|        | Example:                             |                                   |
|        | Switch(config)# ip default-network 1 |                                   |
| Step 3 | end                                  | Returns to privileged EXEC mode.  |
|        | Example:                             |                                   |
|        | Switch(config)# end                  |                                   |
|        |                                      |                                   |

I

|        | Command or Action                             | Purpose                                                                    |
|--------|-----------------------------------------------|----------------------------------------------------------------------------|
| Step 4 | show ip route                                 | Displays the selected default route in the gateway of last resort display. |
|        | Example:                                      |                                                                            |
|        | Switch# show ip route                         |                                                                            |
| Step 5 | copy running-config startup-config            | (Optional) Saves your entries in the configuration file.                   |
|        | Example:                                      |                                                                            |
|        | Switch# copy running-config<br>startup-config |                                                                            |

# **Route Maps to Redistribute Routing Information**

### **Information About Route Maps**

The switch can run multiple routing protocols simultaneously, and it can redistribute information from one routing protocol to another. Redistributing information from one routing protocol to another applies to all supported IP-based routing protocols.

You can also conditionally control the redistribution of routes between routing domains by defining enhanced packet filters or route maps between the two domains. The **match** and **set** route-map configuration commands define the condition portion of a route map. The **match** command specifies that a criterion must be matched. The **set** command specifies an action to be taken if the routing update meets the conditions defined by the match command. Although redistribution is a protocol-independent feature, some of the **match** and **set** route-map configuration commands are specific to a particular protocol.

One or more **match** commands and one or more **set** commands follow a **route-map** command. If there are no **match** commands, everything matches. If there are no **set** commands, nothing is done, other than the match. Therefore, you need at least one **match** or **set** command.

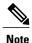

A route map with no set route-map configuration commands is sent to the CPU, which causes high CPU utilization.

You can also identify route-map statements as **permit** or **deny**. If the statement is marked as a deny, the packets meeting the match criteria are sent back through the normal forwarding channels (destination-based routing). If the statement is marked as permit, set clauses are applied to packets meeting the match criteria. Packets that do not meet the match criteria are forwarded through the normal routing channel.

#### **Related Topics**

Information About Policy-Based Routing, on page 69 Other OSPF Parameters, on page 41

# How to Configure a Route Map

Although each of Steps 3 through 14 in the following section is optional, you must enter at least one **match** route-map configuration command and one **set** route-map configuration command.

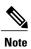

I

The keywords are the same as defined in the procedure to control the route distribution.

|        | Command or Action                                                                                              | Purpose                                                                                                    |
|--------|----------------------------------------------------------------------------------------------------|----------------------------------------------------------------------------------------------------|
| Step 1 | configure terminal                                                                                             | Enters global configuration mode.                                                                                                    |
|        | Example:                                                                                                    |                                                                                                    |
|        | Switch# configure terminal                                                                                     |                                                                                                    |
| Step 2 | route-map map-tag [permit   deny]<br>[sequence number]                                                         | Defines any route maps used to control redistribution<br>and enter route-map configuration mode.                                                                                                    |
|        | <b>Example:</b><br>Switch(config)# route-map<br>rip-to-ospf permit 4                                           | <i>map-tag</i> —A meaningful name for the route map. The <b>redistribute</b> router configuration command uses this name to reference this route map. Multiple route maps might share the same map tag name.                   |
|        |                                                                                                    | (Optional) If <b>permit</b> is specified and the match criteria<br>are met for this route map, the route is redistributed as<br>controlled by the set actions. If <b>deny</b> is specified, the<br>route is not redistributed. |
|        |                                                                                                    | <i>sequence number</i> (Optional)— Number that indicates the position a new route map is to have in the list of route maps already configured with the same name.                                                              |
| Step 3 | match metric metric-value Example:                                                                             | Matches the specified route metric. The <i>metric-value</i> can be an EIGRP metric with a specified value from 0 to 4294967295.                                                                                                |
|        | Switch(config-route-map)# match<br>metric 2000                                                                 |                                                                                                    |
| Step 4 | <b>match ip next-hop</b> {access-list-number<br>  access-list-name } [access-list-number<br> access-list-name] | Matches a next-hop router address passed by one of the access lists specified (numbered from 1 to 199).                                                                                                    |
|        | Example:                                                                                                    |                                                                                                    |
|        | Switch(config-route-map)# match ip<br>next-hop 8 45                                                            |                                                                                                    |

٦

|         | Command or Action                                                                                  | Purpose                                                                                                    |
|---------|----------------------------------------------------------------------------------------------------|----------------------------------------------------------------------------------------------------|
| Step 5  | match tag tag value [tag-value]       Example:                                                     | Matches the specified tag value in a list of one or more route tag values. Each can be an integer from 0 to 4294967295.                                                                  |
|         | Switch(config-route-map)# match<br>tag 3500                                                        |                                                                                                    |
| Step 6  | <b>match interface</b> type number [type number]                                                   | Matches the specified next hop route out one of the specified interfaces.                                                                                                    |
|         | Example:                                                                                           |                                                                                                    |
|         | Switch(config-route-map)# match<br>interface gigabitethernet 1/0/1                                 |                                                                                                    |
| Step 7  | match ip route-source{access-list-number   access-list-name}[access-list-number  access-list-name] | Matches the address specified by the specified advertised access lists.                                                                                                    |
|         | Example:                                                                                           |                                                                                                    |
|         | Switch(config-route-map)# match ip<br>route-source 10 30                                           |                                                                                                    |
| Step 8  | match route-type {local   internal  <br>external [type-1   type-2]}                                | Matches the specified <b>route-type</b> :<br>• <b>internal</b> —OSPF intra-area and interarea routes or<br>EIGRP internal routes.                                                        |
|         | <pre>Example:<br/>Switch(config-route-map)# match<br/>route-type local</pre>                       | • external—OSPF external routes (Type 1 or Type 2) or EIGRP external routes.                                                                                                    |
| Step 9  | set metric metric value                                                                            | Sets the metric value to give the redistributed routes (for EIGRP only). The <i>metric value</i> is an integer                                                                           |
|         | Example:                                                                                           | from -294967295 to 294967295.                                                                                                    |
|         | Switch(config-route-map)# set<br>metric 100                                                        |                                                                                                    |
| Step 10 | set metric bandwidth delay reliability loading mtu                                                 | Sets the metric value to give the redistributed routes (for EIGRP only):                                                                                                    |
|         | Example:                                                                                           | • <i>bandwidth</i> —Metric value or IGRP bandwidth of the route in kilobits per second in the range 0 to                                                                                 |
|         | Switch(config-route-map)# set<br>metric 10000 10 255 1 1500                                        | <ul> <li>4294967295</li> <li><i>delay</i>—Route delay in tens of microseconds in the range 0 to 4294967295.</li> </ul>                                                                   |
|         |                                                                                                    | • <i>reliability</i> —Likelihood of successful packet<br>transmission expressed as a number between 0 and<br>255, where 255 means 100 percent reliability and<br>0 means no reliability. |

|         | Command or Action                                   | Purpose                                                                                                    |
|---------|-----------------------------------------------------|----------------------------------------------------------------------------------------------------|
|         |                                                     | • <i>loading</i> —Effective bandwidth of the route<br>expressed as a number from 0 to 255 (255 is 100<br>percent loading). |
|         |                                                     | • <i>mtu</i> —Minimum maximum transmission unit (MTU) size of the route in bytes in the range 0 to 4294967295.             |
| Step 11 | set metric-type {type-1   type-2}                   | Sets the OSPF external metric type for redistributed routes.                                                               |
|         | Example:                                            |                                                                                                    |
|         | Switch(config-route-map)# set<br>metric-type type-2 |                                                                                                    |
| Step 12 | end                                                 | Returns to privileged EXEC mode.                                                                                           |
|         | Example:                                            |                                                                                                    |
|         | Switch(config-route-map)# end                       |                                                                                                    |
| Step 13 | show route-map                                      | Displays all route maps configured or only the one specified to verify configuration.                                      |
|         | Example:                                            |                                                                                                    |
|         | Switch# show route-map                              |                                                                                                    |
| Step 14 | copy running-config startup-config                  | (Optional) Saves your entries in the configuration file.                                                                   |
|         | Example:                                            |                                                                                                    |
|         | Switch# copy running-config<br>startup-config       |                                                                                                    |

#### **Related Topics**

Information About Policy-Based Routing, on page 69 Other OSPF Parameters, on page 41

### **How to Control Route Distribution**

Although each of Steps 3 through 14 in the following section is optional, you must enter at least one **match** route-map configuration command and one **set** route-map configuration command.

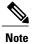

ſ

The keywords are the same as defined in the procedure to configure the route map for redistribution.

The metrics of one routing protocol do not necessarily translate into the metrics of another. For example, the RIP metric is a hop count, and the IGRP metric is a combination of five qualities. In these situations, an

artificial metric is assigned to the redistributed route. Uncontrolled exchanging of routing information between different routing protocols can create routing loops and seriously degrade network operation.

If you have not defined a default redistribution metric that replaces metric conversion, some automatic metric translations occur between routing protocols:

- RIP can automatically redistribute static routes. It assigns static routes a metric of 1 (directly connected).
- Any protocol can redistribute other routing protocols if a default mode is in effect.

|        | Command or Action                                                                                                    | Purpose                                                                                                    |
|--------|----------------------------------------------------------------------------------------------------|----------------------------------------------------------------------------------------------------|
| Step 1 | configure terminal                                                                                                    | Enters global configuration mode.                                                                                                    |
|        | Example:                                                                                                    |                                                                                                    |
|        | Switch# configure terminal                                                                                                    |                                                                                                    |
| Step 2 | router { rip   ospf   eigrp}                                                                                                    | Enters router configuration mode.                                                                                                    |
|        | Example:                                                                                                    |                                                                                                    |
|        | Switch(config)# router eigrp 10                                                                                                    |                                                                                                    |
| Step 3 | redistribute protocol [process-id] {level-1  level-1-2   level-2 } [metric metric-value][metric-type type-value] [match internal  external type-value] [tag tag-value] [route-mapmap-tag] [weight weight] [subnets] | Redistributes routes from one routing protocol to another routing protocol. If no route-maps are specified, all routes are redistributed. If the keyword <b>route-map</b> is specified with no <i>map-tag</i> , no routes are distributed. |
|        | Example:                                                                                                    |                                                                                                    |
|        | Switch(config-router)# redistribute eigrp 1                                                                                                    |                                                                                                    |
| Step 4 | default-metric number                                                                                                    | Cause the current routing protocol to use the same metric value for all redistributed routes                                                                                                    |
|        | Example:                                                                                                    | ( RIP and OSPF).                                                                                                    |
|        | Switch(config-router)# default-metric 1024                                                                                                    |                                                                                                    |
| Step 5 | <b>default-metric</b> bandwidth delay reliability loading mtu                                                                                                    | Cause the EIGRP routing protocol to use the same metric value for all non-EIGRP redistributed routes.                                                                                                    |
|        | Example:                                                                                                    |                                                                                                    |
|        | Switch(config-router)# default-metric<br>1000 100 250 100 1500                                                                                                    |                                                                                                    |
| Step 6 | end                                                                                                    | Returns to privileged EXEC mode.                                                                                                    |
|        | Example:                                                                                                    |                                                                                                    |
|        | Switch(config-router)# end                                                                                                    |                                                                                                    |

|        | Command or Action                             | Purpose                                                                               |
|--------|-----------------------------------------------|---------------------------------------------------------------------------------------|
| Step 7 | show route-map                                | Displays all route maps configured or only the one specified to verify configuration. |
|        | Example:                                      |                                                                                       |
|        | Switch# show route-map                        |                                                                                       |
| Step 8 | copy running-config startup-config            | (Optional) Saves your entries in the configuration file.                              |
|        | Example:                                      |                                                                                       |
|        | Switch# copy running-config<br>startup-config |                                                                                       |

#### **Related Topics**

Information About Policy-Based Routing, on page 69 Other OSPF Parameters, on page 41

## **Policy-Based Routing**

#### Information About Policy-Based Routing

You can use policy-based routing (PBR) to configure a defined policy for traffic flows. By using PBR, you can have more control over routing by reducing the reliance on routes derived from routing protocols. PBR can specify and implement routing policies that allow or deny paths based on:

- Identity of a particular end system
- Application
- Protocol

You can use PBR to provide equal-access and source-sensitive routing, routing based on interactive versus batch traffic, or routing based on dedicated links. For example, you could transfer stock records to a corporate office on a high-bandwidth, high-cost link for a short time while transmitting routine application data such as e-mail over a low-bandwidth, low-cost link.

With PBR, you classify traffic using access control lists (ACLs) and then make traffic go through a different path. PBR is applied to incoming packets. All packets received on an interface with PBR enabled are passed through route maps. Based on the criteria defined in the route maps, packets are forwarded (routed) to the appropriate next hop.

• Route map statement marked as permit is processed as follows:

• A match command can match on length or multiple ACLs. A route map statement can contain multiple match commands. Logical or algorithm function is performed across all the match commands to reach a permit or deny decision. For example:

match length A B

match ip address acl1 acl2 match ip address acl3

A packet is permitted if it is permitted by match length A B or acl1 or acl2 or acl3

- If the decision reached is permit, then the action specified by the set command is applied on the packet .
- If the decision reached is deny, then the PBR action (specified in the set command) is not applied. Instead the processing logic moves forward to look at the next route-map statement in the sequence (the statement with the next higher sequence number). If no next statement exists, PBR processing terminates, and the packet is routed using the default IP routing table.
- For PBR, route-map statements marked as deny are not supported.

You can use standard IP ACLs to specify match criteria for a source address or extended IP ACLs to specify match criteria based on an application, a protocol type, or an end station. The process proceeds through the route map until a match is found. If no match is found, normal destination-based routing occurs. There is an implicit deny at the end of the list of match statements.

If match clauses are satisfied, you can use a set clause to specify the IP addresses identifying the next hop router in the path.

For details about PBR commands and keywords, see *Cisco IOS IP Command Reference, Volume 2 of 3: Routing Protocols.* 

#### **Related Topics**

Information About Route Maps, on page 64 How to Configure a Route Map, on page 65 How to Control Route Distribution, on page 67

### How to Configure PBR

- To use PBR, you must have the IP Lite feature set enabled on the switch or stack master.
- Multicast traffic is not policy-routed. PBR applies to only to unicast traffic.
- You can enable PBR on a routed port or an SVI.
- The switch supports PBR based on match length.
- You can apply a policy route map to an EtherChannel port channel in Layer 3 mode, but you cannot apply a policy route map to a physical interface that is a member of the EtherChannel. If you try to do so, the command is rejected. When a policy route map is applied to a physical interface, that interface cannot become a member of an EtherChannel.
- You can define a maximum of 128 IP policy route maps on the switch or switch stack.
- You can define a maximum of 512 access control entries (ACEs) for PBR on the switch or switch stack.
- When configuring match criteria in a route map, follow these guidelines:
  - Do not match ACLs that permit packets destined for a local address. PBR would forward these packets, which could cause ping or Telnet failure or route protocol flappping.

- VRF and PBR are mutually exclusive on a switch interface. You cannot enable VRF when PBR is enabled on an interface. The reverse is also true, you cannot enable PBR when VRF is enabled on an interface.
- The number of hardware entries used by PBR depends on the route map itself, the ACLs used, and the order of the ACLs and route-map entries.
- PBR based on TOS, DSCP and IP Precedence are not supported.
- Set interface, set default next-hop and set default interface are not supported.
- ip next-hop recursive and ip next-hop verify availability features are not available and the next-hop should be directly connected.
- Policy-maps with no set actions are supported. Matching packets are routed normally.
- Policy-maps with no match clauses are supported. Set actions are applied to all packets.

By default, PBR is disabled on the switch. To enable PBR, you must create a route map that specifies the match criteria and the resulting action. Then, you must enable PBR for that route map on an interface. All packets arriving on the specified interface matching the match clauses are subject to PBR.

Packets that are generated by the switch, or local packets, are not normally policy-routed. When you globally enable local PBR on the switch, all packets that originate on the switch are subject to local PBR. Local PBR is disabled by default.

|        | Command or Action                                                                                             | Purpose                                                                                                    |
|--------|----------------------------------------------------------------------------------------------------|----------------------------------------------------------------------------------------------------|
| Step 1 | configure terminal                                                                                            | Enters global configuration mode.                                                                                                    |
|        | <b>Example:</b><br>Switch# configure terminal                                                                 |                                                                                                    |
| Step 2 | <b>route-map</b> map-tag [ <b>permit</b> ]<br>[sequence number]                                               | Defines route maps that are used to control where packets are output, and enters route-map configuration mode.                                                                                                    |
|        | <pre>Example:<br/>Switch(config)# route-map pbr-map<br/>permit</pre>                                          | • <i>map-tag</i> — A meaningful name for the route map.<br>The <b>ip policy route-map</b> interface configuration<br>command uses this name to reference the route map.<br>Multiple route-map statements with the same map<br>tag define a single route map.                                                |
|        |                                                                                                    | <ul> <li>(Optional) permit — If permit is specified and the match criteria are met for this route map, the route is policy routed as defined by the set actions.</li> <li>(Optional) sequence number — The sequence number shows the position of the route-map statement in the given route map.</li> </ul> |
| Step 3 | <b>match ip address</b> {access-list-number<br>  access-list-name } [access-list-number<br> access-list-name] |                                                                                                    |

٦

|         | Command or Action                                                                                         | Purpose                                                                                                    |
|---------|----------------------------------------------------------------------------------------------------|----------------------------------------------------------------------------------------------------|
|         | <b>Example:</b><br>Switch(config-route-map)# match<br>ip address 110 140                                  | If you do not specify a <b>match</b> command, the route map<br>is applicable to all packets.                                                                                                    |
| Step 4  | match length min max                                                                                      | Matches the length of the packet.                                                                                                    |
|         | <b>Example:</b><br>Switch(config-route-map)# match<br>length 64 1500                                      |                                                                                                    |
| Step 5  | <b>set ip next-hop</b> <i>ip-address</i><br>[ <i>ip-address</i> ]                                         | Specifies the action to be taken on the packets that match<br>the criteria. Sets next hop to which to route the packet<br>(the next hop must be adjacent).                                                                                                    |
|         | <pre>Example:<br/>Switch(config-route-map)# set ip<br/>next-hop 10.1.6.2</pre>                            |                                                                                                    |
| Step 6  | exit                                                                                                    | Returns to global configuration mode.                                                                                                    |
|         | <b>Example:</b><br>Switch(config-route-map)# exit                                                         |                                                                                                    |
| Step 7  | interface interface-id                                                                                    | Enters interface configuration mode, and specifies the interface to be configured.                                                                                                    |
|         | <b>Example:</b><br>Switch(config)# interface<br>gigabitethernet 1/0/1                                     |                                                                                                    |
| Step 8  | <pre>ip policy route-map map-tag Example: Switch(config-if)# ip policy route-map pbr-map</pre>            | Enables PBR on a Layer 3 interface, and identify the<br>route map to use. You can configure only one route map<br>on an interface. However, you can have multiple route<br>map entries with different sequence numbers. These<br>entries are evaluated in the order of sequence number<br>until the first match. If there is no match, packets are<br>routed as usual. |
| Step 9  | <pre>ip route-cache policy Example: Switch(config-if)# ip route-cache</pre>                               | (Optional) Enables fast-switching PBR. You must enable<br>PBR before enabling fast-switching PBR.                                                                                                    |
|         | policy                                                                                                    |                                                                                                    |
| Step 10 | exit                                                                                                    | Returns to global configuration mode.                                                                                                    |
|         | <b>Example:</b><br>Switch(config-if)# exit                                                                |                                                                                                    |
| Step 11 | <pre>ip local policy route-map map-tag Example: Switch(config)# ip local policy route-map local-pbr</pre> | (Optional) Enables local PBR to perform policy-based<br>routing on packets originating at the switch. This applies<br>to packets generated by the switch, and not to incoming<br>packets.                                                                                                    |

|         | Command or Action                               | Purpose                                                                                                  |
|---------|-------------------------------------------------|----------------------------------------------------------------------------------------------------|
| Step 12 | end                                             | Returns to privileged EXEC mode.                                                                         |
|         | <b>Example:</b><br>Switch(config)# end          |                                                                                                    |
| Step 13 | show route-map [map-name]                       | (Optional) Displays all the route maps configured or only the one specified to verify configuration.     |
|         | <b>Example:</b><br>Switch# show route-map       |                                                                                                    |
| Step 14 | show ip policy                                  | (Optional) Displays policy route maps attached to the interface.                                         |
|         | <b>Example:</b><br>Switch# show ip policy       |                                                                                                    |
| Step 15 | show ip local policy                            | (Optional) Displays whether or not local policy routing is enabled and, if so, the route map being used. |
|         | <b>Example:</b><br>Switch# show ip local policy |                                                                                                    |

## **Filtering Routing Information**

You can filter routing protocol information by performing the tasks described in this section.

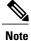

When routes are redistributed between OSPF processes, no OSPF metrics are preserved.

## **Setting Passive Interfaces**

To prevent other routers on a local network from dynamically learning about routes, you can use the **passive-interface** router configuration command to keep routing update messages from being sent through a router interface. When you use this command in the OSPF protocol, the interface address you specify as passive appears as a stub network in the OSPF domain. OSPF routing information is neither sent nor received through the specified router interface.

In networks with many interfaces, to avoid having to manually set them as passive, you can set all interfaces to be passive by default by using the **passive-interface default** router configuration command and manually setting interfaces where adjacencies are desired.

Use a network monitoring privileged EXEC command such as **show ip ospf interface** to verify the interfaces that you enabled as passive, or use the **show ip interface** privileged EXEC command to verify the interfaces that you enabled as active.

٦

|        | Command or Action                                                                            | Purpose                                                                        |
|--------|----------------------------------------------------------------------------------------------|--------------------------------------------------------------------------------|
| Step 1 | configure terminal                                                                           | Enters global configuration mode.                                              |
|        | Example:                                                                                     |                                                                                |
|        | Switch# configure terminal                                                                   |                                                                                |
| Step 2 | router { rip   ospf   eigrp}                                                                 | Enters router configuration mode.                                              |
|        | Example:                                                                                     |                                                                                |
|        | Switch(config)# router ospf                                                                  |                                                                                |
| Step 3 | passive-interface interface-id                                                               | Suppresses sending routing updates through the specified Layer 3 interface.    |
|        | Example:                                                                                     |                                                                                |
|        | Switch(config-router)# passive-interface<br>gigabitethernet 1/0/1                            |                                                                                |
| Step 4 | passive-interface default                                                                    | (Optional) Sets all interfaces as passive by default.                          |
|        | Example:                                                                                     |                                                                                |
|        | Switch(config-router)# passive-interface default                                             |                                                                                |
| Step 5 | no passive-interface interface type                                                          | (Optional) Activates only those interfaces that need to have adjacencies sent. |
|        | Example:                                                                                     |                                                                                |
|        | Switch(config-router)# no<br>passive-interface gigabitethernet1/0/3<br>gigabitethernet 1/0/5 |                                                                                |
| Step 6 | network network-address                                                                      | (Optional) Specifies the list of networks for                                  |
|        | Example:                                                                                     | the routing process. The <i>network-address</i> is an IP address.              |
|        | Switch(config-router) # network 10.1.1.1                                                     |                                                                                |
| Step 7 | end                                                                                          | Returns to privileged EXEC mode.                                               |
|        | Example:                                                                                     |                                                                                |
|        | Switch(config-router)# end                                                                   |                                                                                |
| Step 8 | copy running-config startup-config                                                           | (Optional) Saves your entries in the configuration file.                       |
|        | Example:                                                                                     |                                                                                |
|        | Switch# copy running-config startup-config                                                   |                                                                                |

## **Controlling Advertising and Processing in Routing Updates**

You can use the **distribute-list** router configuration command with access control lists to suppress routes from being advertised in routing updates and to prevent other routers from learning one or more routes. When used in OSPF, this feature applies to only external routes, and you cannot specify an interface name.

You can also use a **distribute-list** router configuration command to avoid processing certain routes listed in incoming updates. (This feature does not apply to OSPF.)

|        | Command or Action                                                                                                    | Purpose                                                                                                    |
|--------|----------------------------------------------------------------------------------------------------|----------------------------------------------------------------------------------------------------|
| Step 1 | configure terminal                                                                                                    | Enters global configuration mode.                                                                                             |
|        | Example:                                                                                                    |                                                                                                    |
|        | Switch# configure terminal                                                                                                    |                                                                                                    |
| Step 2 | router { rip   eigrp}                                                                                                    | Enters router configuration mode.                                                                                             |
|        | Example:                                                                                                    |                                                                                                    |
|        | Switch(config) # router eigrp 10                                                                                                    |                                                                                                    |
| Step 3 | <b>distribute-list</b> { <i>access-list-number</i>  <br><i>access-list-name</i> } <b>out</b> [ <i>interface-name</i>   <i>routing</i><br><i>process</i>   <i>autonomous-system-number</i> ] | Permits or denies routes from being<br>advertised in routing updates, depending<br>upon the action listed in the access list. |
|        | Example:                                                                                                    |                                                                                                    |
|        | Switch(config-router)# distribute 120 out<br>gigabitethernet 1/0/7                                                                                                    |                                                                                                    |
| Step 4 | <b>distribute-list</b> {access-list-number  <br>access-list-name} <b>in</b> [type-number]                                                                                                   | Suppresses processing in routes listed in updates.                                                                            |
|        | Example:                                                                                                    |                                                                                                    |
|        | Switch(config-router)# distribute-list 125<br>in                                                                                                    |                                                                                                    |
| Step 5 | end                                                                                                    | Returns to privileged EXEC mode.                                                                                              |
|        | Example:                                                                                                    |                                                                                                    |
|        | Switch(config-router)# end                                                                                                    |                                                                                                    |
| Step 6 | copy running-config startup-config                                                                                                    | (Optional) Saves your entries in the configuration file.                                                                      |
|        | Example:                                                                                                    |                                                                                                    |
|        | Switch# copy running-config startup-config                                                                                                    |                                                                                                    |
|        |                                                                                                    |                                                                                                    |

## **Filtering Sources of Routing Information**

Because some routing information might be more accurate than others, you can use filtering to prioritize information coming from different sources. An administrative distance is a rating of the trustworthiness of a routing information source, such as a router or group of routers. In a large network, some routing protocols can be more reliable than others. By specifying administrative distance values, you enable the router to intelligently discriminate between sources of routing information. The router always picks the route whose routing protocol has the lowest administrative distance.

Because each network has its own requirements, there are no general guidelines for assigning administrative distances.

|        | Command or Action                                                                                                    | Purpose                                                                                                    |
|--------|----------------------------------------------------------------------------------------------------|----------------------------------------------------------------------------------------------------|
| Step 1 | configure terminal                                                                                                    | Enters global configuration mode.                                                                                                    |
|        | Example:                                                                                                    |                                                                                                    |
|        | Switch# configure terminal                                                                                                    |                                                                                                    |
| Step 2 | router { rip   ospf   eigrp}                                                                                                    | Enters router configuration mode.                                                                                                    |
|        | Example:                                                                                                    |                                                                                                    |
|        | Switch(config)# router eigrp 10                                                                                                    |                                                                                                    |
| Step 3 | <pre>distance weight {ip-address {ip-address<br/>mask}} [ip access list] Example: Switch(config-router)# distance 50 10.1.5.1 end</pre> | Defines an administrative distance.<br>weight—The administrative distance as an integer<br>from 10 to 255. Used alone, weight specifies a default<br>administrative distance that is used when no other<br>specification exists for a routing information source.<br>Routes with a distance of 255 are not installed in the<br>routing table.<br>(Optional) <i>ip access list</i> —An IP standard or extended<br>access list to be applied to incoming routing updates.<br>Returns to privileged EXEC mode. |
|        | <b>Example:</b><br>Switch(config-router)# end                                                                                           |                                                                                                    |
| Step 5 | show ip protocols                                                                                                    | Displays the default administrative distance for a specified routing process.                                                                                                    |
|        | Example:                                                                                                    |                                                                                                    |
|        | Switch# show ip protocols                                                                                                    |                                                                                                    |

|        | Command or Action                             | Purpose                                                  |
|--------|-----------------------------------------------|----------------------------------------------------------|
| Step 6 | copy running-config startup-config            | (Optional) Saves your entries in the configuration file. |
|        | Example:                                      |                                                          |
|        | Switch# copy running-config<br>startup-config |                                                          |

## **Managing Authentication Keys**

Key management is a method of controlling authentication keys used by routing protocols. Not all protocols can use key management. Authentication keys are available for EIGRP and RIP Version 2.

## **Prerequisites**

Before you manage authentication keys, you must enable authentication. See the appropriate protocol section to see how to enable authentication for that protocol. To manage authentication keys, define a key chain, identify the keys that belong to the key chain, and specify how long each key is valid. Each key has its own key identifier (specified with the **key** *number* key chain configuration command), which is stored locally. The combination of the key identifier and the interface associated with the message uniquely identifies the authentication algorithm and Message Digest 5 (MD5) authentication key in use.

## How to Configure Authentication Keys

You can configure multiple keys with life times. Only one authentication packet is sent, regardless of how many valid keys exist. The software examines the key numbers in order from lowest to highest, and uses the first valid key it encounters. The lifetimes allow for overlap during key changes. Note that the router must know these lifetimes.

|        | Command or Action               | Purpose                                                         |
|--------|---------------------------------|-----------------------------------------------------------------|
| Step 1 | configure terminal              | Enters global configuration mode.                               |
|        | Example:                        |                                                                 |
|        | Switch# configure terminal      |                                                                 |
| Step 2 | key chain name-of-chain         | Identifies a key chain, and enter key chain configuration mode. |
|        | Example:                        |                                                                 |
|        | Switch(config)# key chain key10 |                                                                 |

٦

|        | Command or Action                                                                               | Purpose                                                                                                    |
|--------|-------------------------------------------------------------------------------------------------|----------------------------------------------------------------------------------------------------|
| Step 3 | key number                                                                                      | Identifies the key number. The range is 0 to 2147483647.                                                                                                    |
|        | Example:                                                                                        |                                                                                                    |
|        | Switch(config-keychain)# key 2000                                                               |                                                                                                    |
| Step 4 | key-string text                                                                                 | Identifies the key string. The string can contain from<br>1 to 80 uppercase and lowercase alphanumeric                                                                                                    |
|        | Example:                                                                                        | characters, but the first character cannot be a number.                                                                                                    |
|        | Switch(config-keychain)# Room 20, 10th floor                                                    |                                                                                                    |
| Step 5 | <pre>accept-lifetime start-time {infinite   end-time   duration seconds}</pre>                  | (Optional) Specifies the time period during which the key can be received.                                                                                                    |
|        | Example:                                                                                        | The <i>start-time</i> and <i>end-time</i> syntax can be either <i>hh:mm:ss Month date year</i> or <i>hh:mm:ss date Month</i>                                                                                                    |
|        | Switch(config-keychain)#<br>accept-lifetime 12:30:00 Jan 25<br>1009 infinite                    | <i>year</i> . The default is forever with the default <i>start-time</i> and the earliest acceptable date as January 1, 1993. The default <i>end-time</i> and <b>duration</b> is <b>infinite</b> .                                                                                                    |
| Step 6 | <pre>send-lifetime start-time {infinite   end-time   duration seconds}</pre>                    | (Optional) Specifies the time period during which the key can be sent.                                                                                                    |
|        | <b>Example:</b><br>Switch(config-keychain)#<br>accept-lifetime 23:30:00 Jan 25<br>1019 infinite | The <i>start-time</i> and <i>end-time</i> syntax can be either <i>hh:mm:ss Month date year</i> or <i>hh:mm:ss date Month year</i> . The default is forever with the default <i>start-time</i> and the earliest acceptable date as January 1, 1993. The default <i>end-time</i> and <b>duration</b> is <b>infinite</b> . |
| Step 7 | end                                                                                             | Returns to privileged EXEC mode.                                                                                                    |
|        | Example:                                                                                        |                                                                                                    |
|        | Switch(config-keychain)# end                                                                    |                                                                                                    |
| Step 8 | show key chain                                                                                  | Displays authentication key information.                                                                                                    |
|        | Example:                                                                                        |                                                                                                    |
|        | Switch# show key chain                                                                          |                                                                                                    |
| Step 9 | copy running-config startup-config                                                              | (Optional) Saves your entries in the configuration file.                                                                                                    |
|        | Example:                                                                                        |                                                                                                    |
|        | Switch# copy running-config<br>startup-config                                                   |                                                                                                    |

I

# Monitoring and Maintaining the IP Network

You can remove all contents of a particular cache, table, or database. You can also display specific statistics.

Table 8: Commands to Clear IP Routes or Display Route Status

| <pre>clear ip route {network [mask   *]}</pre>                                        | Clears one or more routes from the IP routing table.                      |
|---------------------------------------------------------------------------------------|---------------------------------------------------------------------------|
| show ip protocols                                                                     | Displays the parameters and state of the active routing protocol process. |
| <pre>show ip route [address [mask] [longer-prefixes]]   [protocol [process-id]]</pre> | Displays the current state of the routing table.                          |
| show ip route summary                                                                 | Displays the current state of the routing table in summary form.          |
| show ip route supernets-only                                                          | Displays supernets.                                                       |
| show ip cache                                                                         | Displays the routing table used to switch IP traffic.                     |
| show route-map [map-name]                                                             | Displays all route maps configured or only the one specified.             |

٦